CG000185 Rev B

**USER GUIDE** 

# Chromium Single Cell 3' Reagent Kits v3

with Feature Barcoding technology for Cell Surface Protein

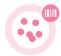

FOR USE WITH

Chromium Single Cell 3' GEM, Library & Gel Bead Kit v3, 16 rxns PN-1000075 Chromium Single Cell 3' GEM, Library & Gel Bead Kit v3, 4 rxns PN-1000092 Chromium Single Cell 3' Feature Barcode Library Kit, 16 rxns PN-1000079 Chromium Single Cell B Chip Kit, 48 rxns PN-1000073 Chromium Single Cell B Chip Kit, 16 rxns PN-1000074 Chromium i7 Multiplex Kit, 96 rxns PN-120262

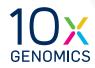

### **Notices**

### **Document Number**

CG000185 | Rev B

### Legal Notices

© 2018 10X Genomics, Inc (10x Genomics). All rights reserved. Duplication and/or reproduction of all or any portion of this document without the express written consent of 10x Genomics, is strictly forbidden. Nothing contained herein shall constitute any warranty, express or implied, as to the performance of any products described herein. Any and all warranties applicable to any products are set forth in the applicable terms and conditions of sale accompanying the purchase of such product. 10x Genomics provides no warranty and hereby disclaims any and all warranties as to the use of any third-party products or protocols described herein. The use of products described herein is subject to certain restrictions as set forth in the applicable terms and conditions of sale accompanying the purchase of such product. A non-exhaustive list of 10x Genomics' marks, many of which are registered in the United States and other countries can be viewed at: www.10xgenomics.com/trademarks. 10x Genomics may refer to the products or services offered by other companies by their brand name or company name solely for clarity, and does not claim any rights in those third party marks or names. 10x Genomics products may be covered by one or more of the patents as indicated at: www.10xgenomics.com/patents. The use of products described herein is subject to 10x Genomics Terms and Conditions of Sale, available at www.10xgenomics.com/legal-notices, or such other terms that have been agreed to in writing between 10x Genomics and user. All products and services described herein are intended FOR RESEARCH USE ONLY and NOT FOR USE IN DIAGNOSTIC PROCEDURES.

### Instrument & Licensed Software Updates Warranties

Updates to existing Instruments and Licensed Software may be required to enable customers to use new or existing products. In the event of an Instrument failure resulting from an update, such failed Instrument will be replaced or repaired in accordance with the 10x Limited Warranty, Assurance Plan or service agreement, only if such Instrument is covered by any of the foregoing at the time of such failure. Instruments not covered under a current 10x Limited Warranty, Assurance Plan or service agreement will not be replaced or repaired.

### Support

Email: support@10xgenomics.com 10x Genomics 7068 Koll Center Parkway Suite 401 Pleasanton, CA 94566 USA

### Document Revision Summary

| Document Number | CG000185                                                                                                    |
|-----------------|----------------------------------------------------------------------------------------------------|
| Title           | Chromium Single Cell 3' Reagent Kits v3 User Guide with<br>Feature Barcoding technology for Cell Surface Protein |
| Revision        | Revision A to B                                                                                                  |
| Revision Date   | December 2018                                                                                                    |
|                 |                                                                                                    |

### Specific Changes:

| Step     | Page<br>(in Rev B) | Changes                                                           |
|----------|--------------------|-------------------------------------------------------------------|
| Appendix | 65                 | Updated Cell Surface Protein Feature Barcode associated sequences |
| Appendix | 65                 | Feature cDNA Primers 2, PN-2000097 (corrected PN)                 |

### **General Changes:**

• Updates for general minor consistency of language and terms throughout.

## Table of Contents

| Introduction                                                                            | 6  |
|-----------------------------------------------------------------------------------------|----|
| Chromium Single Cell 3' Reagent Kits v3                                                 | 7  |
| Chromium Accessories                                                                    | 11 |
| Recommended Thermal Cyclers                                                             | 11 |
| Additional Kits, Reagents & Equipment                                                   | 12 |
| Protocol Steps & Timing                                                                 | 14 |
| Stepwise Objectives                                                                     | 15 |
| Cell Surface Protein Labeling Guidelines                                                | 19 |
| Tips & Best Practices                                                                   | 20 |
| Step 1                                                                                  | 26 |
| GEM Generation & Barcoding                                                              | 27 |
| 1.1 Prepare Master Mix                                                                  | 28 |
| 1.3 Run the Chromium Controller                                                         | 31 |
| 1.4 Transfer GEMs                                                                       | 31 |
| 1.5 GEM-RT Incubation                                                                   | 32 |
| Step 2                                                                                  | 33 |
| Post GEM-RT Cleanup & cDNA Amplification                                                | 34 |
| 2.1 Post GEM-RT Cleanup – Dynabeads                                                     | 35 |
| 2.2 cDNA Amplification                                                                  | 37 |
| 2.3 cDNA Cleanup – SPRIselect                                                           | 39 |
| 2.3A Pellet Cleanup                                                                     | 39 |
| 2.3B Transferred Supernatant Cleanup                                                    | 39 |
| 2.4 cDNA QC & Quantification                                                            | 40 |
| Step 3                                                                                  | 41 |
| 3' Gene Expression Library Construction                                                 | 42 |
| 3.1 Fragmentation, End Repair & A-tailing                                               | 43 |
| 3.2 Post Fragmentation, End Repair & A-tailing Double Sided Size Selection – SPRIselect | 44 |
| 3.3 Adaptor Ligation                                                                    | 45 |
| 3.4 Post Ligation Cleanup – SPRIselect                                                  | 46 |
| 3.5 Sample Index PCR                                                                    | 47 |
| 3.6 Post Sample Index PCR Double Sided Size Selection – SPRIselect                      | 48 |
| 3.7 Post Library Construction QC                                                        | 49 |

| Step 4                                                | 50 |
|-------------------------------------------------------|----|
| Cell Surface Protein Library Construction             | 51 |
| 4.1 Sample Index PCR                                  | 52 |
| 4.2 Post Sample Index PCR Size Selection – SPRIselect | 53 |
| 4.3 Post Library Construction QC                      | 54 |
| Sequencing                                            | 55 |
| 6.1 GEMs                                              | 59 |
| 6.2 Chromium Controller Errors                        | 61 |
| Appendix                                              | 62 |
| Post Library Construction Quantification              | 63 |
| Agilent TapeStation Traces                            | 64 |
| Oligonucleotide Sequences                             | 65 |

TOC

# Introduction

Chromium Single Cell 3' Reagent Kits v3 Chromium Accessories Recommended Thermal Cyclers Additional Kits, Reagents & Equipment Protocol Steps & Timing Stepwise Objectives Cell Surface Protein Labeling Guidelines

### Chromium Single Cell 3' Reagent Kits v3

### Chromium Single Cell 3' GEM, Library & Gel Bead Kit v3, 16 rxns PN-1000075

| Chromium<br>Single Cell 3'<br>GEM Module |   |         | <b>Chromium</b><br>Single Cell 3'<br>Library Module |   |         |
|------------------------------------------|---|---------|-----------------------------------------------------|---|---------|
|                                          | # | PN      |                                                     | # | PN      |
| RT Reagent                               | 1 | 2000086 | Fragmentation Enzyme                                | 1 | 2000090 |
| RT Enzyme C                              | 1 | 2000085 | Fragmentation Buffer                                | 1 | 2000091 |
| Template Switch Oligo                    | 1 | 3000228 | Ligation Buffer                                     | 1 | 2000092 |
| O Reducing Agent B                       | 1 | 2000087 | 😑 DNA Ligase                                        | 1 | 220110  |
| Cleanup Buffer                           | 2 | 2000088 | 🥚 Adaptor Oligos                                    | 1 | 2000094 |
| cDNA Primers                             | 1 | 2000089 | 😑 SI Primer                                         | 1 | 2000095 |
| ○ Amp Mix                                | 1 | 2000047 | O Amp Mix                                           | 1 | 2000047 |
| 10xGenomics.com                          |   | 10x     | 10xGenomics.com                                     |   | 10      |

### Chromium Single Cell 3' Gel Bead Kit v3, 16 rxns PN-1000076 (store at -80°C)

| <b>Chromium</b><br>Single Cell 3'<br>v3 Gel Beads |           |
|---------------------------------------------------|-----------|
|                                                   | # PN      |
| Single Cell 3'<br>v3 Gel Beads                    | 2 2000059 |
|                                                   |           |
|                                                   |           |
|                                                   |           |
|                                                   |           |
|                                                   |           |
| 10xGenomics.com                                   |           |

### Dynabeads<sup>™</sup> MyOne<sup>™</sup> SILANE PN-2000048 (store at 4°C)

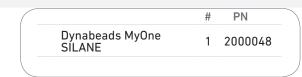

### Chromium Single Cell 3' GEM, Library & Gel Bead Kit v3, 4 rxns PN-1000092

| Chromium Single Cell 3<br>4 rxns PN-1000094 (sto |   |         |   | Chromium Single Cell 3' L<br>4 rxns PN-1000095 (stor |   | •       |
|--------------------------------------------------|---|---------|---|------------------------------------------------------|---|---------|
| <b>Chromium</b><br>Single Cell 3'<br>GEM Module  |   |         |   | <b>Chromium</b><br>Single Cell 3'<br>Library Module  |   |         |
|                                                  | # | PN      |   |                                                      | # | PN      |
| RT Reagent                                       | 1 | 2000086 |   | Fragmentation Enzyme                                 | 1 | 2000104 |
| 🔵 RT Enzyme C                                    | 1 | 2000102 |   | Fragmentation Buffer                                 | 1 | 2000091 |
| Template Switch Oligo                            | 1 | 3000228 |   | Ligation Buffer                                      | 1 | 2000092 |
| O Reducing Agent B                               | 1 | 2000087 |   | 😑 DNA Ligase                                         | 1 | 220131  |
| Cleanup Buffer                                   | 1 | 2000088 |   | 😑 Adaptor Oligos                                     | 1 | 2000094 |
| cDNA Primers                                     | 1 | 2000089 |   | 😑 SI Primer                                          | 1 | 2000095 |
| ○ Amp Mix                                        | 1 | 2000103 |   |                                                      |   |         |
| 10. Copomize com                                 |   | 101     |   | 10xGenomics.com                                      |   | 10×     |
| 10xGenomics.com                                  |   |         | Д | TuxGenomics.com                                      |   |         |

### Chromium Single Cell 3' Gel Bead Kit v3, 4 rxns PN-1000093 (store at –80°C)

| <b>Chromium</b><br>Single Cell 3'<br>v3 Gel Beads |                 |
|---------------------------------------------------|-----------------|
|                                                   | # PN            |
| Single Cell 3'<br>v3 Gel Beads<br>(4 rxns)        | 1 2000059       |
|                                                   |                 |
|                                                   |                 |
|                                                   |                 |
|                                                   |                 |
| 10xGenomics.com                                   | 10x<br>genomics |

### Dynabeads<sup>™</sup> MyOne<sup>™</sup> SILANE PN-2000048 (store at 4°C)

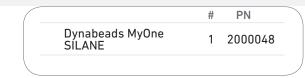

Chromium Single Cell 3' Feature Barcode Library Kit, 16 rxns PN-1000079 (store at -20°C)

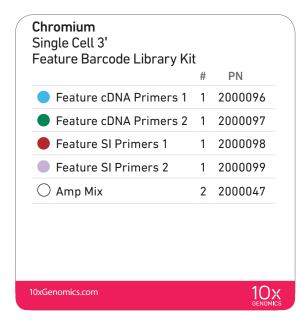

### Chromium Chip B Single Cell Kit, 48 rxns PN-1000073 (store at ambient temperature)

| Chromium<br>Recovery Agent<br># PN |                                                       |
|------------------------------------|-------------------------------------------------------|
| Recovery Agent 6 22001             | 6                                                     |
| # PN                               |                                                       |
| 6 2000060                          |                                                       |
|                                    |                                                       |
|                                    | Recovery Agent # PN<br>Recovery Agent 6 22001<br># PN |

### Chromium Chip B Single Cell Kit, 16 rxns PN-1000074 (store at ambient temperature)

| Agent 2 220016 |
|----------------|
|                |
| PN             |
| 00060          |
| 00072          |
| ۱              |

### Chromium i7 Multiplex Kit, 96 rxns PN-120262 (store at -20°C)

| <b>Chromium</b><br>i7 Multiplex Kit |   |        |  |
|-------------------------------------|---|--------|--|
|                                     | # | PN     |  |
| Chromium i7 Sample Index<br>Plate   | 1 | 220103 |  |
|                                     |   |        |  |

### Chromium Accessories

| Product                | Part Number (Kit) | Part Number (Item) |
|------------------------|-------------------|--------------------|
| 10x Vortex Adapter     | 120251            | 330002             |
| 10x Vortex Clip        | 120253            | 230002             |
| 10x Chip Holder        | 120252            | 330019             |
| 10x Magnetic Separator | 120250            | 230003             |

### Recommended Thermal Cyclers

Thermal cyclers used must support uniform heating of 100  $\mu l$  emulsion volumes.

| Supplier                    | Description                                                        | Part Number                                           |
|-----------------------------|--------------------------------------------------------------------|-------------------------------------------------------|
| BioRad                      | C1000 Touch Thermal Cycler<br>with 96-Deep Well Reaction<br>Module | 1851197                                               |
| Eppendorf                   | MasterCycler Pro                                                   | North America 950030010<br>International 6321 000.019 |
| Thermo Fisher<br>Scientific | Veriti 96-Well Thermal Cycler                                      | 4375786                                               |

### Additional Kits, Reagents & Equipment

The items in the table below have been validated by 10x Genomics and are highly recommended for the Chromium Single Cell 3' v3 protocols. Substituting materials may adversely affect system performance.

| Supplier                 | Description                                                                                                    |                                                  | Part Number (US)                                                                                                    |  |  |
|--------------------------|----------------------------------------------------------------------------------------------------|--------------------------------------------------|----------------------------------------------------------------------------------------------------|--|--|
| Plastics                 |                                                                                                    |                                                  |                                                                                                    |  |  |
| Eppendorf                | PCR Tubes 0.2 ml 8-tube strips<br>DNA LoBind Tubes, 1.5 ml<br>DNA LoBind Tubes, 2.0 ml                                                                                                    | Choose either<br>Eppendorf,<br>USA Scientific or | 951010022<br>022431021<br>022431048                                                                                  |  |  |
| USA Scientific           | TempAssure PCR 8-tube strip                                                                                                    | Thermo Fisher<br>Scientific PCR                  | 1402-4700                                                                                                    |  |  |
| Thermo Fisher Scientific | MicroAmp 8-Tube Strip, 0.2 ml<br>MicroAmp 8 -Cap Strip, clear                                                                                                    | 8-tube strips.                                   | N8010580<br>N8010535                                                                                                 |  |  |
| Rainin                   | Tips LTS 200UL Filter RT-L200FLR<br>Tips LTS 1ML Filter RT-L1000FLR<br>Tips LTS 20UL Filter RT-L10FLR                                                                                                    |                                                  | 30389240<br>30389213<br>30389226                                                                                     |  |  |
| Kits & Reagents          |                                                                                                    |                                                  |                                                                                                    |  |  |
| Thermo Fisher Scientific | Nuclease-free Water                                                                                                    |                                                  | AM9937                                                                                                    |  |  |
|                          | Low TE Buffer (10 mM Tris-HCl pH 8.0, 0.1 n                                                                                                    | nM EDTA)                                         | 12090-015                                                                                                    |  |  |
| Millipore Sigma          | Ethanol, Pure (200 Proof, anhydrous)                                                                                                    |                                                  | E7023-500ML                                                                                                    |  |  |
| Beckman Coulter          | SPRIselect Reagent Kit                                                                                                    | SPRIselect Reagent Kit                           |                                                                                                    |  |  |
| Bio-Rad                  | 10% Tween 20                                                                                                    |                                                  | 1662404                                                                                                    |  |  |
| Ricca Chemical Company   | Glycerin (glycerol), 50% (v/v) Aqueous Solut                                                                                                    | tion                                             | 3290-32                                                                                                    |  |  |
| Qiagen                   | Qiagen Buffer EB                                                                                                    |                                                  | 19086                                                                                                    |  |  |
| Equipment                |                                                                                                    |                                                  |                                                                                                    |  |  |
| VWR                      | Vortex Mixer<br>Divided Polystyrene Reservoirs                                                                                                    |                                                  | 10153-838<br>41428-958                                                                                               |  |  |
| Eppendorf                | Eppendorf ThermoMixer C<br>Eppendorf SmartBlock 1.5 ml, Thermobloc<br>(alternatively, use a temperature-controlled                                                                                                    |                                                  | 5382000023<br>5360000038                                                                                             |  |  |
| Rainin                   | Pipet-Lite Multi Pipette L8-50XLS+<br>Pipet-Lite Multi Pipette L8-200XLS+<br>Pipet-Lite Multi Pipette L8-10XLS+<br>Pipet-Lite Multi Pipette L8-20XLS+<br>Pipet-Lite LTS Pipette L-2XLS+<br>Pipet-Lite LTS Pipette L-10XLS+<br>Pipet-Lite LTS Pipette L-20XLS+<br>Pipet-Lite LTS Pipette L-200XLS+<br>Pipet-Lite LTS Pipette L-200XLS+ |                                                  | 17013804<br>17013805<br>17013802<br>17013803<br>17014393<br>17014388<br>17014392<br>17014384<br>17014391<br>17014382 |  |  |

### Additional Kits, Reagents & Equipment

The items in the table below have been validated by 10x Genomics and are highly recommended for the Chromium Single Cell 3' v3 protocols. Substituting materials may adversely affect system performance.

| Supplier                         | Description                                                                                                    |                                                                                                    | Part Number (US)                                                                |
|----------------------------------|----------------------------------------------------------------------------------------------------|----------------------------------------------------------------------------------------------------|---------------------------------------------------------------------------------|
| Quantification & Quality Control |                                                                                                    |                                                                                                    |                                                                                 |
| Agilent                          | 2100 Bioanalyzer Laptop Bundle<br>High Sensitivity DNA Kit<br>4200 TapeStation<br>High Sensitivity D1000 ScreenTape/Reagents<br>High Sensitivity D5000 ScreenTape/Reagents | Choose Bioanalyzer,<br>TapeStation, or Qubit<br>based on availability<br>& preference.                                                          | G2943CA<br>5067-4626<br>G2991AA<br>5067-5592/ 5067-5593<br>5067-5584/ 5067-5585 |
| Thermo Fisher Scientific         | Qubit 4.0 Flourometer<br>Qubit dsDNA HS Assay Kit                                                                                                    |                                                                                                    | Q33226<br>Q32854                                                                |
| Advanced Analytical              | s , , ,                                                                                                    | ragment Analyzer Automated CE System - 12 cap<br>ragment Analyzer Automated CE System - 48/96 cap<br>ligh Sensitivity NGS Fragment Analysis Kit |                                                                                 |
| KAPA Biosystems                  | KAPA Library Quantification Kit for Illumina Platf                                                                                                    | KAPA Library Quantification Kit for Illumina Platforms                                                                                          |                                                                                 |

### Protocol Steps & Timing

| Day  | Steps                                                                                                    | Timing Stop & Store                                                                             |
|------|----------------------------------------------------------------------------------------------------|-------------------------------------------------------------------------------------------------|
|      | Cell Preparation & Labeling                                                                                                    |                                                                                                 |
| 1 h  | Dependent on Cell Type                                                                                                    | ~1-2 h                                                                                          |
|      | Step 1 – GEM Generation & Barcoding                                                                                                    |                                                                                                 |
|      | <ol> <li>Prepare Reaction Mix</li> <li>Load Chromium Chip B</li> <li>Run the Chromium Controller</li> <li>Transfer GEMs</li> </ol>                                                                   | 20 min<br>10 min<br>8.5 min<br>3 min                                                            |
|      | 1.5 GEM-RT Incubation                                                                                                    | 55 min 500 4°C ≤72 h or −20°C ≤1 week                                                           |
| 4h   | Step 2 – Post GEM-RT Cleanup & cDNA Amplification                                                                                                    |                                                                                                 |
|      | <ul> <li>2.1 Post GEM RT-Cleanup – Dynabead</li> <li>2.2 cDNA Amplification</li> <li>2.3 cDNA Cleanup – SPRIselect</li> </ul>                                                                        | 45 min<br>40 min                                                                                |
|      | <ul><li>2.3A Pellet Cleanup</li><li>2.3B Transferred Supernatant Cleanup</li><li>2.4 cDNA QC &amp; Quantification</li></ul>                                                                          | 15 min 4°C ≤72 h or −20°C ≤4 weeks<br>20 min 4°C ≤72 h or −20°C ≤4 weeks<br>50 min              |
| 6h   | Step 3 – 3' Gene Expression Library Construction                                                                                                    |                                                                                                 |
|      | <ul> <li>3.1 Fragmentation, End Repair &amp; A-tailing</li> <li>3.2 Post Fragmentation, End Repair &amp; A-tailing Double</li> <li>Sided Size Selection – SPRIselect</li> </ul>                      | 45 min<br>30 min                                                                                |
|      | <ul> <li>3.3 Adaptor Ligation</li> <li>3.4 Post Ligation Cleanup- SPRIselect</li> <li>3.5 Sample Index PCR</li> <li>3.6 Post Sample Index PCR Double Sided Size Selection-<br/>SPRIselect</li> </ul> | 25 min<br>20 min<br>40 min<br>30 min<br>50P<br>4°C ≤72 h<br>50P<br>4°C ≤72 h or -20°C long term |
| 8 h  | 3.6 Post Library Construction QC                                                                                                    | 50 min                                                                                          |
| Plus | Step 4 – Cell Surface Protein Library Construction                                                                                                    |                                                                                                 |
|      | <ul> <li>4.1 Sample Index PCR</li> <li>4.2 Post Sample Index PCR Size Selection- SPRIselect</li> <li>4.3 Post Library Construction QC</li> </ul>                                                     | 40 min<br>20 min<br>50 min                                                                      |

### **Stepwise Objectives**

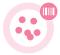

The Chromium Single Cell Gene Expression Solution with Feature Barcoding technology upgrades short read sequencers to deliver a scalable microfluidic platform for assessing cell surface protein expression combined with 3' digital gene expression of the same single cell by profiling 500-10,000 individual cells per sample. GemCode Technology samples a pool of ~3,500,000 10x Barcodes to separately index each cell's transcriptome and cell surface protein. It does so by partitioning thousands of cells into nanoliter-scale Gel Beads-in-emulsion (GEMs), where all generated DNA molecules share a common 10x Barcode. Libraries are generated and sequenced from the DNA molecules and 10x Barcodes are used to associate individual reads back to the individual partitions.

This document outlines the protocol for generating Single Cell 3' Gene Expression and Cell Surface Protein libraries from the same cells.

### Single Cell 3' v3 Gel Beads

In addition to the poly(dT) primer that enables the production of barcoded, full-length cDNA from poly-adenylated mRNA, the Single Cell 3' v3 Gel Beads also include two additional primer sequences (Capture Sequence 1 and Capture Sequence 2), that enable capture and priming of Feature Barcode technology compatible targets or analytes of interest.

The poly(dT) primers along with one of the capture sequence primers are used in this protocol for generating Single Cell 3' Gene Expression and Cell Surface Protein libraries.

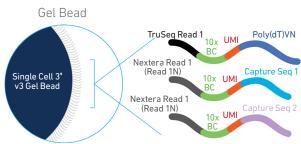

### Step 1 GEM Generation & Barcoding

GEMs are generated by combining barcoded Single Cell 3'v3 Gel Beads, a Master Mix with cell surface protein labeled cells, and Partitioning Oil onto Chromium Chip B. To achieve single cell resolution, cells are delivered at a limiting dilution, such that the majority (~90-99%) of generated GEMs contain no cell, while the remainder largely contain a single cell.

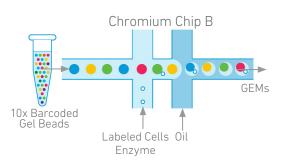

### Step 1 GEM Generation & Barcoding

Immediately following GEM generation, the Gel Bead is dissolved releasing the three types of primers and any copartitioned cell is lysed. The poly(dT) and one of the capture sequence primers in the gel bead are engaged simultaneously in two different reactions inside individual GEMs (primer with Capture Sequence 2 is not shown in the illustrated example).

- A. Primers containing:
- an Illumina TruSeq Read 1 (read 1 sequencing primer)
- 16 nt 10x Barcode
- 12 nt unique molecular identifier (UMI)
- 30 nt poly(dT) sequence

are mixed with the cell lysate and a Master Mix containing reverse transcription (RT) reagents. Incubation of the GEMs produces barcoded, full-length cDNA from poly-adenylated mRNA.

**B.** In the same partition, primers containing:

- an Illumina Nextera Read 1 (Read 1N; read 1 sequencing primer)
- 16 nt 10x Barcode
- 12 nt unique molecular identifier (UMI)
- Capture Sequence 1

are mixed with the cell lysate and the Master Mix containing the RT reagents. Incubation of the GEMs produces barcoded DNA from the cell surface protein Feature Barcode.

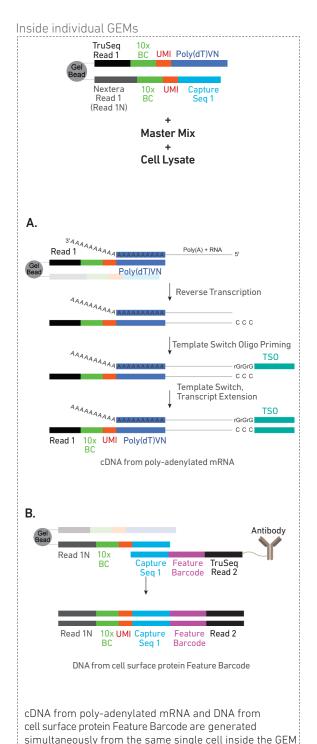

### Step 2 Post GEM-RT Cleanup & cDNA Amplification

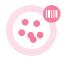

After incubation, GEMs are broken and pooled fractions are recovered. Silane magnetic beads are used to purify the cell barcoded products from the post GEM-RT reaction mixture, which includes leftover biochemical reagents and primers. The cell barcoded cDNA molecules are amplified via PCR to generate sufficient mass for library constructions. Size selection is used to separate the amplified cDNA molecules for 3' Gene Expression and Cell Surface Protein library construction.

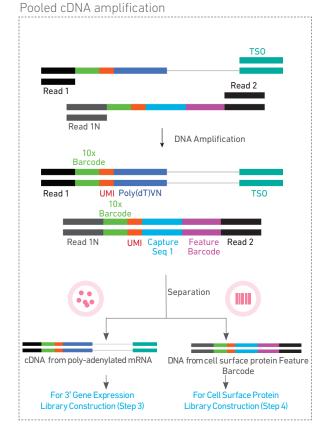

### Step 3 3' Gene Expression Library Construction

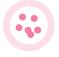

full-length cDNA Amplified from poly-adenylated mRNA is used to generate 3' Gene Expression libraries. Enzymatic fragmentation and size selection are used to optimize the cDNA amplicon size. TruSeq Read 1 (read 1 primer sequence) is added to the molecules during GEM incubation. P5, P7, a sample index, and TruSeg Read 2 (read 2 primer sequence) are added via End Repair, A-tailing, Adaptor Ligation, and PCR. The final libraries contain the P5 and P7 primers used in Illumina bridge amplification.

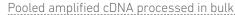

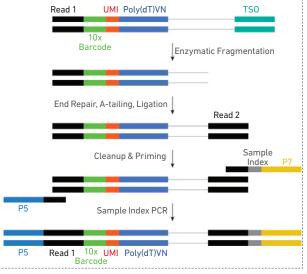

### Step 4 Cell Surface Protein Library Construction

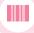

Amplified DNA from cell surface protein Feature Barcodes is used for library construction. P5, P7, a sample index, and TruSeq Read 2 (read 2 primer sequence) are added via PCR. The final libraries contain the P5 and P7 primers used in Illumina bridge amplification. Pooled amplified DNA processed in bulk

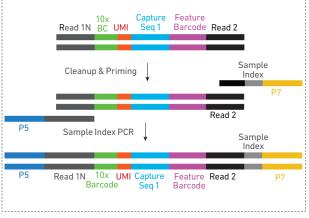

### Step 5 Sequencing

The Single Cell 3' libraries comprise standard Illumina paired-end constructs which begin and end with P5 and P7. The 16 bp 10x Barcode and 12 bp UMI are encoded in Read 1, while Read 2 is used to sequence the cDNA fragment in 3' Gene Expression libraries and the Feature Barcode in the Cell Surface Protein libraries. Sample index sequences are incorporated as the i7 index read. Standard Illumina sequencing primer sites TruSeq Read 1 and TruSeq Read 2 in the 3' Gene Expression libraries and Nextera Read 1 and TruSeq Read 2 in the Cell Surface Protein libraries are used in paired-end sequencing.

Illumina sequencer compatibility, sample indices, library loading and pooling, recommended read depths and run parameters are summarized in step 5.

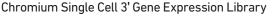

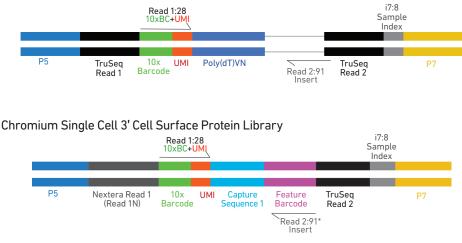

\*Minimum required Read 2 length for Cell Surface Protein libraries is 25 bp

### See Appendix for Oligonucleotide Sequences

### Cell Surface Protein Labeling Guidelines

### Overview

Cell surface proteins can be labeled using a Feature Barcode oligonucleotide conjugated to a specific protein binding molecule, such as an antibody. The Feature Barcode cojugated molecule bound to the cell surface protein can be directly captured by the Gel Bead inside a GEM during GEM generation and amplified (see <u>Stepwise Objectives</u> for assay scheme specifics). The amplified DNA generated form the Feature Barcode can be used for Cell Surface Protein Library Construction.

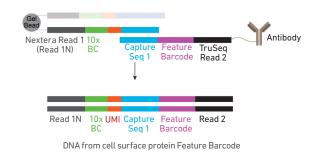

### Demonstrated Protocols for cell surface protein labeling

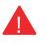

For antibody-oligonucleotide conjugation guidance and cell surface protein labeling protocol, consult Demonstrated Protocol Cell Surface Protein Labeling for Single Cell RNA Sequencing Protocols with Feature Barcoding technology (Document CG000149).

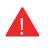

Failure to label cell surface proteins with a Feature Barcode conjugated to a specific protein binding molecule prior to using the cells for GEM Generation & Barcoding will preclude generation of Cell Surface Protein library.

# Tips & Best Practices

### lcons

Tips & Best Practices section includes additional guidance

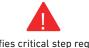

Signifies critical step requiring accurate execution

Troubleshooting section includes additional guidance

### Version Specific Update

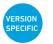

Indicates version specific updates in a particular protocol step to inform users who have used a previous version of the product. The updates may be in volume, temperature, calculation instructions etc.

Emulsion-safe Plastics • Use validated emulsion-safe plastic consumables when handling GEMs as some plastics can destabilize GEMs.

### Cell Concentration

- Recommended starting point is to load ~1,600 cells per reaction, resulting in recovery of ~1,000 cells, and a multiplet rate of ~0.8%. The optimal input cell concentration is 700-1,200 cells/µl.
- The presence of dead cells in the suspension may also reduce the recovery rate. Consult the 10x Genomics Single Cell Protocols Cell Preparation Guide and the Guidelines for Optimal Sample Preparation flowchart (Documents CG00053 and CG000126 respectively) for more information on preparing cells.

| Multiplet Rate (%) | # of Cells Loaded | # of Cells Recovered |
|--------------------|-------------------|----------------------|
| ~0.4%              | ~800              | ~500                 |
| ~0.8%              | ~1,600            | ~1,000               |
| ~1.6%              | ~3,200            | ~2,000               |
| ~2.3%              | ~4,800            | ~3,000               |
| ~3.1%              | ~6,400            | ~4,000               |
| ~3.9%              | ~8,000            | ~5,000               |
| ~4.6%              | ~9,600            | ~6,000               |
| ~5.4%              | ~11,200           | ~7,000               |
| ~6.1%              | ~12,800           | ~8,000               |
| ~6.9%              | ~14,400           | ~9,000               |
| ~7.6%              | ~16,000           | ~10,000              |

| General                   | <ul> <li>Fully thaw and thoroughly mix reagents before use.</li> </ul>                                                                                                    |
|---------------------------|----------------------------------------------------------------------------------------------------|
| Reagent<br>Handling       | <ul> <li>Keep all enzymes and Master Mixes on ice during setup and use. Promptly move<br/>reagents back to the recommended storage.</li> </ul>                                                                                                 |
|                           | <ul> <li>Calculate reagent volumes with 10% excess of 1 reaction values.</li> </ul>                                                                                                    |
|                           | Cover Partitioning Oil tubes and reservoirs to minimize evaporation.                                                                                                    |
|                           | • If using multiple chips, use separate reagent reservoirs for each chip during loading.                                                                                                    |
|                           | <ul> <li>Thoroughly mix samples with the beads during bead-based cleanup steps.</li> </ul>                                                                                                    |
| 50% Glycerol<br>Solution  | <ul> <li>Purchase 50% glycerol solution from Ricca Chemical Company, Glycerin (glycerol),<br/>50% (v/v) Aqueous Solution, PN-3290-32.</li> </ul>                                                                                               |
|                           | Prepare 50% glycerol solution:                                                                                                    |
|                           | i. Mix an equal volume of water and 99% Glycerol, Molecular Biology Grade.                                                                                                    |
|                           | ii. Filter through a 0.2 $\mu$ m filter.                                                                                                    |
|                           | iii. Store at –20°C in 1-ml LoBind tubes. 50% glycerol solution should be equilibrated to room temperature before use.                                                                                                    |
| Pipette                   | Follow manufacturer's calibration and maintenance schedules.                                                                                                    |
| Calibration               | Pipette accuracy is particularly important when using SPRIselect reagents.                                                                                                    |
| Chromium Chip<br>Handling | <ul> <li>Minimize exposure of reagents, chips, and gaskets to sources of particles and fibers,<br/>laboratory wipes, frequently opened flip-cap tubes, clothing that sheds fibers, and<br/>dusty surfaces.</li> </ul>                          |
|                           | <ul> <li>Execute steps without pause or delay, unless indicated. When multiple chips are to be<br/>used, load, run, and collect the content from one chip before loading the next.</li> </ul>                                                  |
|                           | <ul> <li>Fill all unused input wells in rows labeled 1, 2, and 3 on a chip with an appropriate<br/>volume of 50% glycerol solution before loading the used wells. DO NOT add glycerol<br/>to the Recovery Wells.</li> </ul>                    |
|                           | <ul> <li>Avoid contacting the bottom surface of the chip with gloved hands and other surfaces.<br/>Frictional charging can lead to inadequate priming of the channels, potentially leading<br/>to either clogs or wetting failures.</li> </ul> |
|                           | • Minimize the distance that a loaded chip is moved to reach the Chromium Controller.                                                                                                    |
|                           | <ul> <li>Keep the chip horizontal to prevent wetting the gasket with oil, which depletes the<br/>input volume and may adversely affect the quality of the resulting emulsion.</li> </ul>                                                       |

### Tips & Best Practices

| 10x Chip                  | 10x Chip Holders encase Chromium Chips.                                                                                                    |
|---------------------------|----------------------------------------------------------------------------------------------------|
| Holders                   | • The holder lid flips over to become a stand, holding the chip at 45 degrees for optimal recovery well content removal.                                                                                                    |
|                           | • Squeeze the black sliders on the back side of the holder together to unlock the lid and return the holder to a flat position.                                                                                                    |
| Chromium                  | Align notch on the chip (upper left corner)     and the holder.                                                                                                    |
| Chip & Holder<br>Assembly | <ul> <li>Insert the left-hand side of the chip under<br/>the guide. Depress the right-hand side of the<br/>chip until the spring-loaded clip engages.</li> </ul>                                                                   |
|                           | Close the lid before dispensing reagents into the wells.                                                                                                    |
| Chromium Chip<br>Loading  | Place the assembled chip and holder flat on<br>the bench with the lid closed.                                                                                                    |
| Louding                   | • Dispense at the bottom of the wells without introducing bubbles.                                                                                                    |
|                           | • When dispensing Gel Beads into the chip, wait for the remainder to drain into the bottom of the pipette tips and dispense again to ensure complete transfer.                                                                     |
|                           | Refer to Load Chromium Chip B for specific instructions.                                                                                                    |
| Gel Bead<br>Handling      | • Use one tube of Gel Beads per sample. DO NOT puncture the foil seals of tubes not used at the time.                                                                                                    |
|                           | Equilibrate the Gel Beads strip to room     temperature before use.                                                                                                    |
| VERSION                   | <ul> <li>Store the unused Gel Beads at -80°C and avoid more than 12 freeze-thaw cycles.</li> <li>DO NOT store Gel Beads at -20°C.</li> </ul>                                                                                       |
|                           | <ul> <li>Attach a 10x Vortex Adapter to the top of standard laboratory vortexers to vortex the<br/>Gel Bead strips.</li> </ul>                                                                                                    |
|                           | <ul> <li>After vortexing, remove the Gel Bead strip from the adapter. Flick the Gel Bead strip<br/>in a sharp, downward motion maximize Gel Bead recovery. Confirm there are no<br/>bubbles at the bottom of the tubes.</li> </ul> |
|                           | • If the required volume of beads cannot be recovered, place the pipette tips against the                                                                                                    |

ι, μ ; hiha sidewalls and slowly dispense the Gel Beads back into the tubes. DO NOT introduce bubbles into the tubes and verify that the pipette tips contain no leftover Gel Beads. Withdraw the full volume of beads again by pipetting slowly.

### 10x Gasket Attachment

- After reagents are loaded, attach the gasket by holding the tongue (curved end, to the right) and hook it on the left-hand tabs of the holder. Gently pull the gasket toward the right and hook it on the two right-hand tabs.
- DO NOT touch the smooth side of the gasket. DO NOT press down on the top of the gasket after attachment.
- Keep the assembly horizontal to avoid wetting the gasket with Partitioning Oil.

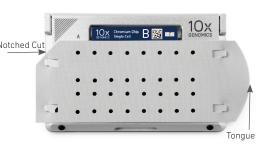

### 10x Magnetic Separator

- Offers two positions of the magnets (high and low) relative to a tube, depending on its orientation. Flip the magnetic separator over to switch between high (magnet•High) or low (magnet•Low) positions.
- If using MicroAmp 8-Tube Strips, use the high position (magnet•**High**) only throughout the protocol.

### Magnetic Bead Cleanup Steps

- During magnetic bead based cleanup steps that specify waiting "until the solution clears", visually confirm clearing of solution before proceeding to the next step. See adjacent panel for an example.
- The time needed for the solution to clear may vary based on specific step, reagents, volume of reagents etc.

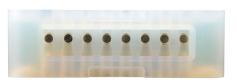

### Magnetic beads mixed with reagent

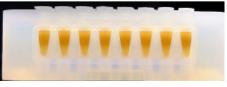

### Separation in progress

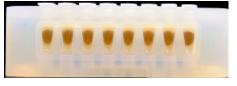

### Separation continuing

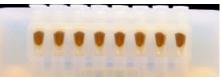

Separation complete; solution is clear

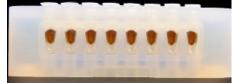

SPRIselect Cleanup & Size Selection

- After aspirating the desired volume of SPRIselect reagent, examine the pipette tips before dispensing to ensure the correct volume is transferred.
- Pipette mix thoroughly as insufficient mixing of sample and SPRIselect reagent will lead to inconsistent results.
- Use fresh preparations of 80% Ethanol.

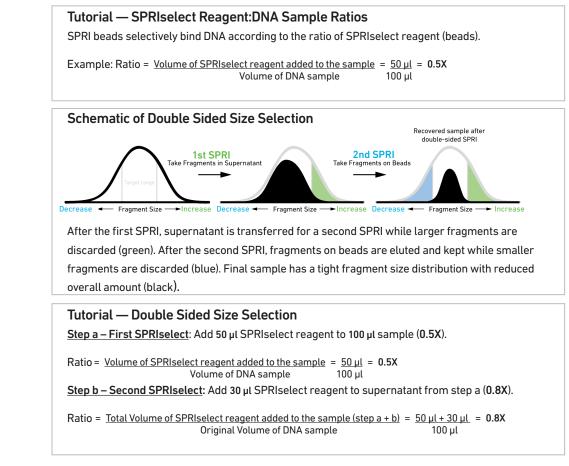

### Enzymatic Fragmentation

 Ensure enzymatic fragmentation reactions are prepared on ice and then loaded into a thermal cycler pre-cooled to 4°C prior to initiating the Fragmentation, End Repair, and A-tailing incubation steps.

Sample Indices in Sample Index PCR

- Choose the appropriate sample index sets to ensure that no sample indices overlap in a multiplexed sequencing run.
- Each well in the i7 Sample Index plate contains a unique mix of 4 oligos.
- The sample indexes can therefore be used in any combination.
- Each sample index set is base-balanced to avoid monochromatic signal issues when it is the sole sample loaded on an Illumina sequencer.

# Step 1

## **GEM Generation & Barcoding**

- **1.1** Prepare Single Cell Master Mix
- **1.2** Load Chromium Chip B
- **1.3** Run the Chromium Controller
- 1.4 Transfer GEMs
- 1.5 GEM-RT Incubation

### 1.0 **GEM Generation &** Barcoding

| 1.0<br>GEM Generation &                                                                                                    | GET STARTED                           | D! |                                                   |                     |                                                                                                    |         |
|----------------------------------------------------------------------------------------------------|---------------------------------------|----|---------------------------------------------------|---------------------|----------------------------------------------------------------------------------------------------|---------|
| Barcoding                                                                                                    | Action                                |    | Item                                              | 10x PN              | Preparation & Handling                                                                                                    | Storage |
|                                                                                                    | Equilibrate to<br>Room<br>Temperature |    | Chromium<br>Single Cell 3'<br>v3 Gel Beads        | 2000059             | Equilibrate to room<br>temperature 30 min<br>before loading the chip.                                                                                                    | -80°C   |
|                                                                                                    |                                       |    | RT Reagent                                        | 2000086             | Vortex, verify no<br>precipitate, centrifuge<br>briefly.                                                                                                    | -20°C   |
| VERSION<br>SPECIFIC                                                                                                    |                                       |    | Template Switch<br>Oligo                          | 3000228             | Centrifuge briefly,<br>resuspend in 80 µl Low<br>TE Buffer. Vortex 15<br>sec at maximum speed,<br>centrifuge briefly, leave<br>at room temperature<br>for $\geq$ 30 min. After<br>resuspension, store at<br>-80°C. | –20°C   |
|                                                                                                    | (                                     | С  | Reducing Agent B                                  | 2000087             | Vortex, verify no<br>precipitate, centrifuge<br>briefly.                                                                                                    | –20°C   |
|                                                                                                    | Place on Ice                          |    | RT Enzyme C                                       | 2000085/<br>2000102 | Centrifuge briefly before adding to the mix.                                                                                                    | –20°C   |
|                                                                                                    |                                       |    | Labeled Cell Suspens                              | ion                 |                                                                                                    |         |
|                                                                                                    |                                       |    | sult Demonstrated Proto                           | col Cell Surface    | Protein Labeling for Single Cell<br>ng technology (CG000149)                                                                                                    | RNA     |
|                                                                                                    | Obtain                                |    | Partitioning Oil                                  | 220088              | -                                                                                                    | Ambient |
|                                                                                                    |                                       |    | Chromium Chip B<br>Single Cell                    | 2000060             | -                                                                                                    | Ambient |
|                                                                                                    |                                       |    | 10x Gasket                                        | 370017/<br>3000072  | See Tips & Best Practices.                                                                                                    | Ambient |
|                                                                                                    |                                       |    | 10x Chip Holder                                   | 330019              | See Tips & Best Practices.                                                                                                    | Ambient |
|                                                                                                    |                                       |    | 10x Vortex Adapter                                | 330002              | See Tips & Best Practices.                                                                                                    | Ambient |
| Firmware Version 3.16 or higher<br>is required in the Chromium<br>Controller or the Chromium<br>Single Cell Controller used for<br>Single Cell 3' protocols. |                                       |    | 50% glycerol<br>solution<br>If using <8 reactions | -                   | See Tips & Best Practices.                                                                                                    | -       |

## Step 1

### 1.1 Prepare Master Mix

### a. Prepare Master Mix on ice. Pipette mix 15x and centrifuge briefly.

|                                                |                     | J       |                  |                  |
|------------------------------------------------|---------------------|---------|------------------|------------------|
| Master Mix<br>Add reagents in the order listed | PN                  | 1Χ (μl) | 4X +<br>10% (μl) | 8X +<br>10% (μl) |
| RT Reagent                                     | 2000086             | 20.0    | 88.0             | 176.0            |
| Template Switch Oligo                          | 3000228             | 3.1     | 13.9             | 27.7             |
| O Reducing Agent B                             | 2000087             | 2.0     | 8.7              | 17.3             |
| RT Enzyme C                                    | 2000085/<br>2000102 | 8.3     | 36.6             | 73.1             |
| Total                                          | -                   | 33.4    | 147.1            | 294.2            |

b. Add 33.4 µl Master Mix into each tube of a PCR 8-tube strip on ice.

| Volume of                   | Volume of Labeled Cell Suspension Stock per reaction (µl)   Volume of Nuclease-free Water per reaction (µl) |              |              |              |                     |              |                     |              |              | tion (µl)    |              |
|-----------------------------|----------------------------------------------------------------------------------------------------|--------------|--------------|--------------|---------------------|--------------|---------------------|--------------|--------------|--------------|--------------|
| Cell Stock                  |                                                                                                    |              |              | ·            |                     | ed Cell Re   |                     |              |              |              |              |
| Concentration<br>(Cells/µl) | 500                                                                                                    | 1000         | 2000         | 3000         | 4000                | 5000         | 6000                | 7000         | 8000         | 9000         | 10000        |
| 100                         | 8.0<br>38.6                                                                                                 | 16.0<br>30.6 | 32.0<br>14.6 | n/a          | n/a                 | n/a          | n/a                 | n/a          | n/a          | n/a          | n/a          |
| 200                         | 4.0<br>42.6                                                                                                 | 8.0<br>38.6  | 16.0<br>30.6 | 24.0<br>22.6 | 32.0<br>14.6        | 40.0<br>6.6  | n/a                 | n/a          | n/a          | n/a          | n/a          |
| 300                         | 2.7<br>43.9                                                                                                 | 5.3<br>41.3  | 10.7<br>35.9 | 16.0<br>30.6 | 21.3<br>25.3        | 26.7<br>19.9 | 32.0<br>14.6        | 37.3<br>9.3  | 42.7<br>3.9  | n/a          | n/a          |
| 400                         | 2.0<br>44.6                                                                                                 | 4.0<br>42.6  | 8.0<br>38.6  | 12.0<br>34.6 | 16.0<br>30.6        | 20.0<br>26.6 | 24.0<br>22.6        | 28.0<br>18.6 | 32.0<br>14.6 | 36.0<br>10.6 | 40.0<br>6.6  |
| 500                         | 1.6<br>45.0                                                                                                 | 3.2<br>43.4  | 6.4<br>40.2  | 9.6<br>37.0  | 12.8<br>33.8        | 16.0<br>30.6 | 19.2<br>27.4        | 22.4<br>24.2 | 25.6<br>21.0 | 28.8<br>17.8 | 32.0<br>14.6 |
| 600                         | 1.3<br>45.3                                                                                                 | 2.7<br>43.9  | 5.3<br>41.3  | 8.0<br>38.6  | 10.7<br>35.9        | 13.3<br>33.3 | 16.0<br>30.6        | 18.7<br>27.9 | 21.3<br>25.3 | 24.0<br>22.6 | 26.7<br>19.9 |
| 700                         | 1.1<br>45.5                                                                                                 | 2.3<br>44.3  | 4.6<br>42.0  | 6.9<br>39.7  | 9.1<br>37.5         | 11.4<br>35.2 | 13.7<br>32.9        | 16.0<br>30.6 | 18.3<br>28.3 | 20.6<br>26.0 | 22.9<br>23.7 |
| 800                         | 1.0<br>45.6                                                                                                 | 2.0<br>44.6  | 4.0<br>42.6  | 6.0<br>40.6  | 8.0<br>38.6         | 10.0<br>36.6 | 12.0<br>34.6        | 14.0<br>32.6 | 16.0<br>30.6 | 18.0<br>28.6 | 20.0<br>26.6 |
| 900                         | 0.9<br>45.7                                                                                                 | 1.8<br>44.8  | 3.6<br>43.0  | 5.3<br>41.3  | 7.1<br>39.5         | 8.9<br>37.7  | 10.7<br>35.9        | 12.4<br>34.2 | 14.2<br>32.4 | 16.0<br>30.6 | 17.8<br>28.8 |
| 1000                        | 0.8<br>45.8                                                                                                 | 1.6<br>45.0  | 3.2<br>43.4  | 4.8<br>41.8  | 6.4<br>40.2         | 8.0<br>38.6  | 9.6<br>37.0         | 11.2<br>35.4 | 12.8<br>33.8 | 14.4         | 16.0<br>30.6 |
| 1100                        | 0.7<br>45.9                                                                                                 | 1.5<br>45.1  | 2.9<br>43.7  | 4.4<br>42.2  | <b>5.8</b><br>40.8  | 7.3<br>39.3  | 8.7<br>37.9         | 10.2         | 11.6<br>35.0 | 13.1<br>33.5 | 14.5<br>32.1 |
| 1200                        | 0.7                                                                                                    | 1.3          | 2.7          | 4.0          | 5.3<br>41.3         | 6.7<br>39.9  | 8.0<br>38.6         | 9.3<br>37.3  | 10.7         | 12.0<br>34.6 | 13.3<br>33.3 |
| 1300                        | 0.6                                                                                                    | 1.2<br>45.4  | 2.5<br>44.1  | 3.7<br>42.9  | 4.9                 | 6.2<br>40.4  | 7.4                 | 8.6<br>38.0  | 9.8<br>36.8  | 11.1         | 12.3<br>34.3 |
| 1400                        | 0.6                                                                                                    | 1.1          | 2.3          | 3.4<br>43.2  | 4.6                 | 5.7          | 6.9<br>39.7         | 8.0<br>38.6  | 9.1<br>37.5  | 10.3<br>36.3 | 11.4<br>35.2 |
| 1500                        | 0.5<br>46.1                                                                                                 | 1.1          | 2.1<br>44.5  | 3.2<br>43.4  | 4.3                 | 5.3<br>41.3  | 6.4<br>40.2         | 7.5          | 8.5<br>38.1  | 9.6<br>37.0  | 10.7<br>35.9 |
| 1600                        | 46.1<br>0.5<br>46.1                                                                                         | 1.0          | 2.0          | 3.0          | 4.0                 | 5.0          | 6.0                 | 7.0          | 8.0          | 9.0          | 10.0<br>36.6 |
| 1700                        | 0.5                                                                                                    | 45.6<br>0.9  | 44.6<br>1.9  | 43.6<br>2.8  | 42.6<br>3.8<br>(2.8 | 41.6         | 40.6<br>5.6<br>(1.0 | 39.6<br>6.6  | 38.6<br>7.5  | 37.6<br>8.5  | 9.4          |
| 1800                        | 46.1<br>0.4                                                                                                 | 45.7<br>0.9  | 44.7<br>1.8  | 43.8         | 42.8<br>3.6         | 41.9         | 41.0<br>5.3         | 40.0<br>6.2  | 39.1<br>7.1  | 38.1<br>8.0  | 37.2<br>8.9  |
| 1900                        | 46.2<br>0.4                                                                                                 | 45.7<br>0.8  | 44.8         | 43.9<br>2.5  | 43.0<br>3.4         | 42.2         | 41.3<br>5.1         | 40.4<br>5.9  | 39.5<br>6.7  | 38.6<br>7.6  | 37.7<br>8.4  |
| 2000                        | 46.2<br>0.4                                                                                                 | 45.8<br>0.8  | 44.9<br>1.6  | 44.1<br>2.4  | 43.2<br>3.2         | 42.4<br>4.0  | 41.5<br>4.8         | 40.7<br>5.6  | 39.9<br>6.4  | 39.0<br>7.2  | 38.2<br>8.0  |
|                             | 46.2                                                                                                    | 45.8         | 45.0         | 44.2         | 43.4                | 42.6         | 41.8                | 41.0         | 40.2         | 39.4         | 38.6         |

### Cell Suspension Volume Calculator Table (for step 1.2)

Grey boxes: Yellow boxes: Blue boxes: Volumes that would exceed the allowable water volume in each reaction

Indicate a low transfer volume that may result in higher cell load variability

Optimal range of cell stock concentration to maximize the likelihood of achieving the desired cell recovery target

### 1.2 Load Chromium Chip B

See Tips & Best Practices for chip handling instructions. When loading the chip, raising and depressing the pipette plunger should each take **~5 sec**. When dispensing, raise the pipette tips at the same rate as the liquid is rising, keeping the tips slightly submerged.

- VERSION SPECIFIC
- a. Assemble Chromium Chip B in a 10x Chip Holder. See Tips & Best Practices.
- b. Dispense 50% Glycerol Solution into Unused Chip Wells (if < 8 samples per chip)
- i. **75 µl** to unused wells in **row labeled 1**.
- ii. **40 μl** to unused wells in **row labeled 2**.
- iii. 280 µl to unused wells in row labeled 3.
- DO NOT add 50% glycerol solution to the top row of Recovery Wells. DO NOT use any substitute for 50% glycerol solution.

### c. Prepare Master Mix + Cell Suspension

Refer to the Cell Suspension Volume Calculator Table and add the appropriate volume of nuclease-free water and corresponding volume of labeled single cell suspension to Master Mix for a total of **80 µl** in each tube. Gently pipette mix the single cell suspension before adding to the Master Mix.

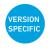

### d. Load Row Labeled 1

Gently pipette mix the Master Mix + Cell Suspension and using the same pipette tip, dispense **75**  $\mu$ l Master Mix + Cell Suspension into the bottom center of each well in **row labeled 1** without introducing bubbles.

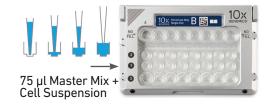

### e. Prepare Gel Beads

Snap the Gel Bead strip into a 10x Vortex Adapter. Vortex **30 sec.** Remove the Gel Bead strip and flick in a sharp, downward motion to ensure maximum recovery. Confirm there are no bubbles at the bottom of the tubes and liquid levels look even.

 f. Load Row Labeled 2
 Puncture the foil seal of the Gel Bead tubes. Slowly aspirate 40 μl Gel Beads.

 Dispense into the wells in row labeled 2
 without introducing bubbles.

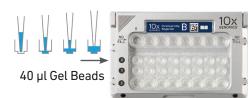

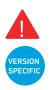

g. Load Row Labeled 3 Dispense 280 µl Partitioning Oil into the wells in **row labeled 3** by pipetting two 0 aliquots of 140 µl from a reagent reservoir. 0 Failure to add Partitioning Oil can damage the Chromium Controller. 280 µl Partitioning Oil h. Attach 10x Gasket 10x Align the notch with the top left-hand Keep horizontal to corner. Ensure the gasket holes are avoid wetting the aligned with the wells. Avoid touching the gasket. smooth gasket surface. DO NOT press down on the gasket.

### 1.3 Run the Chromium Controller

- **a.** Press the eject button on the Controller to eject the tray.
- **b.** Place the assembled chip with the gasket in the tray. Press the button to retract the tray.
- **c.** Confirm the Chromium Single Cell B program on screen. Press the play button.
- d. At completion of the run (~8.5 min), the
   Controller will chime. Immediately proceed to the next step.

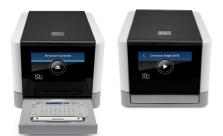

### 1.4 Transfer GEMs

- a. Place a tube strip on ice.
- **b.** Press the eject button of the Controller and remove the chip.
- c. Discard the gasket. Open the chip holder.
  Fold the lid back until it clicks to expose the wells at 45 degrees.
  Ensure that the partitioning oil from the wells does not spill when exposing the wells.
- **d.** Check the volume in rows 1-3. Abnormally high volume in any well indicates a clog.
- e. Slowly aspirate 100 μl GEMs from the lowest points of the Recovery Wells in the top row without creating a seal between the tips and the bottom of the wells.
- f. Withdraw pipette tips from the wells. GEMs should appear opaque and uniform across all channels. Excess Partitioning Oil (clear) in the pipette tips indicates a potential clog.
- **g.** Over the course of ~**20 sec**, dispense GEMs into the tube strip on ice with the pipette tips against the sidewalls of the tubes.
- h. If multiple chips are run back-to-back, cap/ cover the GEM-containing tube strip and place on ice for no more than 1 h.

### Expose Wells at 45 Degrees

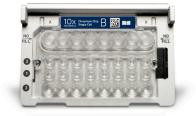

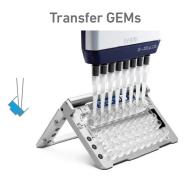

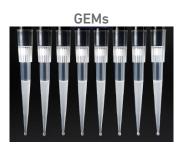

### 1.5 GEM-RT Incubation

Use a thermal cycler that can accommodate at least 100  $\mu$ l volume. A volume of 125  $\mu$ l is the preferred setting on Bio-Rad C1000 Touch. In alternate thermal cyclers, use highest reaction volume setting.

a. Incubate in a thermal cycler with the following protocol.

| Lid Temperature | Reaction Volume | Run Time |
|-----------------|-----------------|----------|
| 53°C            | 125 µl          | ~55 min  |
| Step            | Temperature     | Time     |
| 1               | 53°C            | 00:45:00 |
| 2               | 85°C            | 00:05:00 |
| 3               | 4°C             | Hold     |

b. Store at 4°C for up to 72 h or at -20°C for up to a week, or proceed to the next step.

# Step 2

## **Post GEM–RT Cleanup & cDNA Amplification**

- 2.1 Post GEM–RT Cleanup Dynabeads
- 2.2 cDNA Amplification
- 2.3 cDNA Cleanup SPRIselect
- 2.4 cDNA QC & Quantification

## 2.0 Post GEM-RT Cleanup & cDNA Amplification

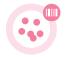

Step 2

| GET STARTE                            |                                                                                              |                     |                                                                                                    |         |
|---------------------------------------|----------------------------------------------------------------------------------------------|---------------------|----------------------------------------------------------------------------------------------------|---------|
| Action                                | ltem                                                                                         | 10x PN              | Preparation & Handling                                                                                                | Storage |
| Equilibrate to<br>Room<br>Temperature | Reducing Agent B                                                                             | 2000087             | Thaw, vortex, verify no precipitate, centrifuge.                                                                      | –20°C   |
|                                       | Feature cDNA<br>Primers 2<br>Verify name & PN                                                | 2000097             | Vortex, centrifuge briefly.                                                                                           | –20°C   |
|                                       | Beckman Coulter<br>SPRIselect<br>Reagent                                                     | -                   | Manufacturer's recommendations.                                                                                       | -       |
|                                       | Agilent<br>Bioanalyzer High<br>Sensitivity Kit<br>If used for QC and<br>quantification       | -                   | Manufacturer's recommendations.                                                                                       | -       |
|                                       | Agilent<br>TapeStation<br>ScreenTape and<br>Reagents<br>If used for QC and<br>quantification | -                   | Manufacturer's recommendations.                                                                                       | -       |
|                                       | Qubit dsDNA HS<br>Assay Kit<br>If used for QC and<br>quantification                          | -                   | Manufacturer's recommendations.                                                                                       | -       |
|                                       | Dynabeads MyOne<br>SILANE                                                                    | 2000048             | Vortex thoroughly<br>(≥30 sec) <b>immediately</b><br>before adding to the mix.                                        | 4°C     |
| Place on ice                          | O Amp Mix                                                                                    | 2000047/<br>2000103 | Vortex, centrifuge briefly.                                                                                           | –20°C   |
| Thaw at 65°C                          | Cleanup Buffer                                                                               | 2000088             | Thaw for 10 min at 65°C at<br>max speed on a thermomixer.<br>Verify no visible crystals. Cool<br>to room temperature. | –20°C   |
| Obtain                                | O Recovery Agent                                                                             | 220016              | -                                                                                                    | Ambient |
|                                       | Qiagen Buffer EB                                                                             | -                   | Manufacturer's recommendations.                                                                                       | -       |
|                                       | Bio-Rad 10%<br>Tween 20                                                                      | -                   | Manufacturer's recommendations.                                                                                       | -       |
|                                       | 10x Magnetic<br>Separator                                                                    | 230003              | -                                                                                                    | Ambient |
|                                       | <b>Prepare 80% Ethano</b><br>Prepare 15 ml<br>for 8 reactions.                               | l -                 | -                                                                                                    | -       |

#### 2.1 a. Add 125 µl Recovery Agent to each sample Post GEM-RT Cleanup at room temperature. DO NOT pipette mix or **Dynabeads** vortex the biphasic mixture. Wait 60 sec. **Biphasic Mixture** The resulting biphasic mixture contains Recovery Agent/Partitioning Oil (pink) and aqueous phase (clear), with no persisting emulsion (opaque). If biphasic separation is incomplete, cap the tube strip, centrifuge briefly, and proceed to step b. **Remove Recovery Agent** A smaller aqueous phase volume indicates a clog during GEM generation. b. Slowly remove 125 µl Recovery Agent/ Partitioning Oil (pink) from the bottom of the tube. DO NOT aspirate any aqueous sample. c. Prepare Dynabeads Cleanup Mix. **Dynabeads Cleanup Mix** 4X + 8X + ΡN 1X (µl) 10% (µl) 10% (µl) Add reagents in the order listed Cleanup Buffer 801 2000088 182 1602 Dynabeads MyOne SILANE Vortex thoroughly (≥30 sec)

2000048

2000087

8

5

5

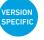

| d. Vortex and add 200 µl to each sample  |  |
|------------------------------------------|--|
| Pipette mix 10x (pipette set to 200 µl). |  |

immediately before adding to the

mix. If still clumpy, pipette mix to resuspend completely. DO NOT centrifuge before use.

**Reducing Agent B** 

Nuclease-free Water

e. Incubate 10 min at room temperature. Pipette mix again at ~5 min after start of incubation to resuspend settled beads.

Add Dynabeads Cleanup Mix

35

22

22

70

44

44

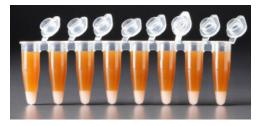

### f. Prepare Elution Solution I. Vortex and centrifuge briefly.

| Elution Solution I<br>Add reagents in the order listed | PN      | 1X (μl) | 10X<br>(µl) |
|--------------------------------------------------------|---------|---------|-------------|
| Buffer EB                                              | -       | 98      | 980         |
| 10% Tween 20                                           | -       | 1       | 10          |
| O Reducing Agent B                                     | 2000087 | 1       | 10          |
| Total                                                  | -       | 100     | 1000        |

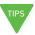

**g.** At the end of **10 min** incubation, place on a 10x Magnetic Separator•**High** position (magnet•**High**) until the solution clears.

A white interface between the aqueous phase and Recovery Agent is normal.

- h. Remove the supernatant.
- i. Add 300 µl 80% ethanol to the pellet while on the magnet. Wait 30 sec.
- j. Remove the ethanol.
- k. Add 200 µl 80% ethanol to pellet. Wait 30 sec.
- I. Remove the ethanol.
- m.Centrifuge briefly. Place on the magnet-Low.
- n. Remove remaining ethanol. Air dry for 1 min.
- o. Remove from the magnet. Immediately add 35.5 µl Elution Solution I.
- p. Pipette mix (pipette set to 30 µl) without introducing bubbles.
- q. Incubate 2 min at room temperature.
- r. Place on the magnet•Low until the solution clears.
- s. Transfer 35 µl sample to a new tube strip.

#### 2.2 **cDNA** Amplification

### • •

#### a. Prepare cDNA Amplification Mix on ice. Vortex and centrifuge briefly.

| cDNA Amplification Reaction Mix<br>Add reagents in the order listed     | PN      | 1Χ (μl) | 4X +<br>10% (μl) | 8X +<br>10% (μl) |
|-------------------------------------------------------------------------|---------|---------|------------------|------------------|
| O Amp Mix                                                               | 2000047 | 50      | 220              | 440              |
| Feature cDNA Primers 2<br>Verify name & PN<br>Use indicated primer only | 2000097 | 15      | 66               | 132              |
| Total                                                                   | -       | 65      | 286              | 572              |

- b. Add 65 µl cDNA Amplification Reaction Mix to 35 µl sample.
- c. Pipette mix 15x (pipette set to 90 µl). Centrifuge briefly.
- d. Incubate in a thermal cycler with the following protocol.

| Lid Temperature | Reaction Volume                                             | Run Time                    |
|-----------------|-------------------------------------------------------------|-----------------------------|
| 105°C           | 100 µl                                                      | ~30-45 min                  |
| Step            | Temperature                                                 | Time                        |
| 1               | 98°C                                                        | 00:03:00                    |
| 2               | 98°C                                                        | 00:00:15                    |
| 3               | VERSION<br>SPECIFIC Version Specific<br>Updated Temperature | 00:00:20                    |
| 4               | 72°C                                                        | 00:01:00                    |
| 5               | Go to Step 2, see table                                     | below for total # of cycles |
| 6               | 72°C                                                        | 00:01:00                    |
| 7               | 4°C                                                         | Hold                        |

The optimal number of cycles is a trade-off between generating sufficient final mass for library construction and minimizing PCR amplification artifacts. The number of cDNA cycles should also be reduced if large numbers of cells are sampled.

#### Recommended starting point for cycle number optimization.

| Cell Load | Total Cycles |
|-----------|--------------|
| <500      | 13           |
| 500-6,000 | 12           |
| >6,000    | 11           |

STOP

e. Store at 4°C for up to 72 h or proceed to the next step.

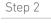

#### Step Overview (steps 2.2 & 2.3)

#### Amplification Products Generated in Step 2.2 - cDNA Amplification Post GEM-RT Cleanup Products +Read 2 Feature cDNA Primers 2 PN-2000097 Read 1N **DNA Amplification** Amplification Products Poly(dT)VN Read 1 TSC cDNA from poly-adenylated mRNA Capture Feature Read 2 Seq 1 Barcode Read 1N DNA from cell surface protein Feature Barcode Step 2.3 – cDNA Cleanup – SPRIselect Overview SPRIselect Cleanup Transfer 80 µl supernatant to a new tube **Remove remaining** DO NOT discard supernatant without DO NOT discard the pellet the transferred disturbing the pellet supernatant Capture Feature Read 2 Seg 1 Barcode Read 1 Poly(dT)VN TS0 Read 1N cDNA from poly-adenylated mRNA DNA from cell surface protein Feature Barcode 2.3A Pellet Cleanup 2.3B Supernatant Cleanup (for 3' Gene Expression library) (for Cell Surface Protein library)

#### 2.3 cDNA Cleanup – SPRIselect

Step 2

- a. Vortex to resuspend the SPRIselect reagent. Add 60  $\mu$ l SPRIselect reagent (0.6X) to each sample and pipette mix 15x (pipette set to 150  $\mu$ l).
- b. Incubate 5 min at room temperature.
- c. Place on the magnet•High until the solution clears.
- **d.** Transfer and save **80 μl** supernatant in a new tube strip without disturbing the pellet. Maintain at **room temperature**. DO NOT discard the transferred supernatant (cleanup for Cell Surface Protein library construction).
  - e. Remove the remaining supernatant from the pellet without disturbing the pellet. DO NOT discard the pellet (cleanup for 3' Gene Expression library construction). Immediately proceed to Pellet Cleanup (step 2.3A).

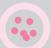

#### 2.3A Pellet Cleanup

(for 3' Gene Expression library)

- i. Add  $200\,\mu l\,80\%$  ethanol to the pellet. Wait  $30\,sec.$
- ii. Remove the ethanol.
- iii. Repeat steps i and ii for a total of 2 washes.
- iv. Centrifuge briefly and place on the magnet•Low.
- v. Remove any remaining ethanol. Air dry for 2 min. DO NOT exceed 2 min as this will decrease elution efficiency.
- **vi.** Remove from the magnet. Add **40.5 μl** Buffer EB. Pipette mix 15x.
- vii. Incubate 2 min at room temperature.
- viii. Place the tube strip on the magnet•High until the solution clears.
- ix. Transfer 40 µl sample to a new tube strip.
- x. Store at 4°C for up to 72 h or at -20°C for up to 4 weeks, or proceed to step 2.4 followed by step 3 for 3' Gene Expression Library Construction.

2.3B Transferred Supernatant Cleanup

(for Cell Surface Protein library)

- i. Vortex to resuspend the SPRIselect reagent. Add 70 μl SPRIselect reagent (2.0X) to 80 μl of the transferred supernatant and pipette mix 15x (pipette set to 150 μl).
- ii. Incubate for 5 min at room temperature.
- iii. Place on the magnet•High until the solution clears.
- iv. Remove supernatant.
- v. Add 200 µl 80% ethanol to the pellet. Wait 30 sec.
- vi. Remove the ethanol.
- vii. Repeat steps v and vi for a total of 2 washes.
- viii. Centrifuge briefly and place on the magnet•Low.
- ix. Remove any remaining ethanol. Air dry for 2 min.
   D0 NOT exceed 2 min as this will decrease elution efficiency.
- **x.** Remove from the magnet. Add **40.5 μl** Buffer EB. Pipette mix 15x.
- xi. Incubate 2 min at room temperature.
- xii. Place the tube strip on the magnet•High until the solution clears.

xiii.Transfer 40 µl sample to a new tube strip.

xiv. STOP Store at 4°C for up to 72 h or at –20°C for up to 4 weeks, or proceed directly to step 4 for Cell Surface Protein Library Construction.

#### 2.4 cDNA QC & Quantification

### **a.** Run **1 μl** of sample from **Pellet Cleanup** (step 2.3A-x; Dilution Factor 1:10) on an Agilent Bioanalyzer High Sensitivity chip. DO NOT run sample from 2.3B Transferred Supernatant Cleanup step.

For input cells with low RNA content (<1pg total RNA/cell), 1 µl undiluted product may be run. Lower molecular weight product (35–50 bp) may be present. This is normal and does not affect sequencing or application performance.

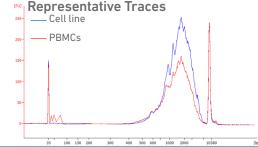

#### EXAMPLE CALCULATION

ii. Note Concentration [pg/µl]

#### i. Select Region

Under the "Electropherogram" view choose the "Region Table". Manually select the region of ~200 - ~9000 bp

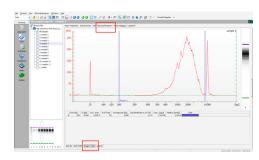

#### iii. <u>Calculate</u>

Multiply the cDNA concentration  $[pg/\mu l]$ reported via the Agilent 2100 Expert Software by the elution volume (40  $\mu l$ ) of the Post cDNA Amplification Reaction Clean Up sample (taking any dilution factors into account) and then divide by 1000 to obtain the total cDNA yield in ng.

#### Example Calculation of cDNA Total Yield

Concentration: 1244.06 pg/µl Elution Volume: 40 Dilution Factor: 10

#### Total cDNA Yield

= <u>Conc'n (pg/µl) x Elution Volume (µl) x Dilution Factor</u> 1000 (pg/ng)

= <u>1244.06 (pg/µl) x 40 (µl) x 10</u> = 497.62 ng 1000 (pg/ng)

Carry forward ONLY 25% of total cDNA yield into 3' Gene Expression Library Construction (step 3) = 0.25 x Total cDNA yield

= 0.25 x 497.62= 124.4ng

Refer to step 3.5 for appropriate number of Sample Index PCR cycles based on carry forward cDNA yield/input cDNA.

Alternate Quantification Methods:

Agilent TapeStation. See Appendix for representative traces

Agilent Bioanalyzer or Agilent TapeStaion are the recommended methods for accurate quantification.

(If using Qubit Fluorometer and Qubit dsDNA HS Assay Kit, see Appendix)

## Step 3

#### **3' Gene Expression Library Construction**

- 3.1 Fragmentation, End Repair & A-tailing
- **3.2** Post Fragmentation End Repair & A-tailing Double Sided Size Selection SPRIselect
- **3.3** Adaptor Ligation
- **3.4** Post Ligation Cleanup SPRIselect
- 3.5 Sample Index PCR
- **3.6** Post Sample Index PCR Double Sided Size Selection SPRIselect
- **3.7** Post Library Construction QC

#### Step 3

#### 3.0 3' Gene Expression Library Construction

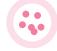

| GET START                             | ED!                                                                  |                     |                                                          |         |
|---------------------------------------|----------------------------------------------------------------------|---------------------|----------------------------------------------------------|---------|
| Action                                | Item                                                                 | 10x PN              | Preparation & Handling                                   | Storage |
| Equilibrate to<br>Room<br>Temperature | <ul> <li>Fragmentation<br/>Buffer</li> </ul>                         | 2000091             | Vortex, verify no<br>precipitate, centrifuge<br>briefly. | –20°C   |
|                                       | 🦲 Adaptor Oligos                                                     | 2000094             | Vortex, centrifuge briefly.                              | –20°C   |
|                                       | Ligation Buffer                                                      | 2000092             | Vortex, verify no<br>precipitate, centrifuge<br>briefly. | –20°C   |
|                                       | 😑 SI Primer                                                          | 2000095             | -                                                        | -20°C   |
|                                       | Chromium i7<br>Sample Index Plate                                    | 120262              | -                                                        | –20°C   |
|                                       | Beckman Coulter<br>SPRIselect Reagent                                | -                   | Manufacturer's recommendations.                          | -       |
|                                       | Agilent TapeStation<br>Screen Tape and<br>Reagents<br>If used for QC |                     | Manufacturer's<br>recommendations.                       |         |
|                                       | Agilent Bioanalyzer<br>High Sensitivity kit<br>If used for QC        | -                   | Manufacturer's recommendations.                          | -       |
| Place on Ice                          | Fragmentation     Enzyme                                             | 2000090/<br>2000104 | Centrifuge briefly.                                      | –20°C   |
|                                       | DNA Ligase                                                           | 220110/<br>220131   | Centrifuge briefly.                                      | –20°C   |
|                                       | Amp Mix                                                              | 2000047/<br>2000103 | Centrifuge briefly.                                      | –20°C   |
|                                       | KAPA Library<br>Quantification Kit<br>for Illumina<br>Platforms      | -                   | Manufacturer's recommendations.                          | -       |
| Obtain                                | Qiagen Buffer EB                                                     | -                   | -                                                        | Ambient |
|                                       | 10x Magnetic Separator                                               | 230003              | See Tips & Best Practices.                               | Ambient |
|                                       | Prepare 80% Ethanol<br>Prepare 20 ml<br>for 8 reactions              | -                   | Prepare fresh.                                           | Ambient |

#### 3.1 Fragmentation, End Repair & A-tailing

#### a. Prepare a thermal cycler with the following incubation protocol.

| Lid Temperature                                                              | Reaction Volume | Run Time |
|------------------------------------------------------------------------------|-----------------|----------|
| 65°C                                                                         | 50 µl           | ~35 min  |
| Step                                                                         | Temperature     | Time     |
| Pre-cool block<br>Pre-cool block prior to<br>preparing the Fragmentation Mix | 4°C             | Hold     |
| Fragmentation                                                                | 32°C            | 00:05:00 |
| End Repair & A-tailing                                                       | 65°C            | 00:30:00 |
| Hold                                                                         | 4°C             | Hold     |

**b.** Vortex Fragmentation Buffer. Verify there is no precipitate.

c. Prepare Fragmentation Mix on ice. Pipette mix and centrifuge briefly.

| <b>Fragmentation Mix</b><br>Add reagents in the order listed | PN                  | 1Χ (μl) | 4X +<br>10% (μl) | 8X +<br>10% (μl) |
|--------------------------------------------------------------|---------------------|---------|------------------|------------------|
| Fragmentation Buffer                                         | 2000091/<br>2000104 | 5       | 22               | 44               |
| Fragmentation Enzyme                                         | 2000090             | 10      | 44               | 88               |
| Total                                                        | -                   | 15      | 66               | 132              |

VERSION SPECIFIC d. Transfer ONLY 10  $\mu l$  purified cDNA sample from Pellet Cleanup (step 2.3A-x) to a tube strip.

Note that only 10  $\mu$ l (25%) cDNA sample transfer is sufficient for generating 3' Gene Expression library.

The remaining 30  $\mu$ l (75%) cDNA sample can be stored at 4°C for up to 72 h or at -20°C for up to 4 weeks for generating additional 3' Gene Expression libraries.

- e. Add 25 µl Buffer EB to each sample.
- f. Add 15 µl Fragmentation Mix to each sample.
- g. Pipette mix 15x (pipette set to 35  $\mu$ l) on ice. Centrifuge briefly.
- h. Transfer into the pre-cooled thermal cycler (4°C) and press "SKIP" to initiate the protocol.

#### 3.2 Post Fragmentation, End Repair & A-tailing Double Sided Size Selection – SPRIselect

Step 3

- a. Vortex to resuspend SPRIselect reagent. Add **30 µl** SPRIselect **(0.6X)** reagent to each sample. Pipette mix 15x (pipette set to 75 µl).
- b. Incubate 5 min at room temperature.
- c. Place on the magnet•High until the solution clears. DO NOT discard supernatant.

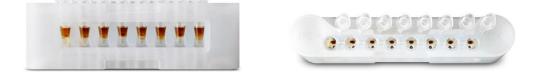

- d. Transfer 75 µl supernatant to a new tube strip.
- e. Vortex to resuspend SPRIselect reagent. Add 10 μl SPRIselect reagent (0.8X) to each sample. Pipette mix 15x (pipette set to 80 μl).
- f. Incubate 5 min at room temperature.
- g. Place on the magnet•High until the solution clears.

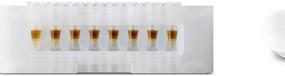

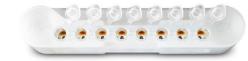

- h. Remove 80 µl supernatant. DO NOT discard any beads.
- i. Add 125 µl 80% ethanol to the pellet. Wait 30 sec.
- j. Remove the ethanol.
- **k.** Repeat steps i and j for a total of 2 washes.
- **I.** Centrifuge briefly. Place on the magnet•Low until the solution clears. Remove remaining ethanol. DO NOT over dry to ensure maximum elution efficiency.
- m. Remove from the magnet. Add 50.5 µl Buffer EB to each sample. Pipette mix 15x.
- n. Incubate 2 min at room temperature.
- o. Place on the magnet•High until the solution clears.
- p. Transfer 50 µl sample to a new tube strip.

#### 3.3 **Adaptor Ligation**

#### a. Prepare Adaptor Ligation Mix. Pipette mix and centrifuge briefly.

| Adaptor Ligation Mix<br>Add reagents in the order listed | PN                | 1X (μl) | 4X +<br>10% (μl) | 8X +<br>10% (μl) |
|----------------------------------------------------------|-------------------|---------|------------------|------------------|
| Ligation Buffer                                          | 2000092           | 20      | 88               | 176              |
| DNA Ligase                                               | 220110/<br>220131 | 10      | 44               | 88               |
| Adaptor Oligos                                           | 2000094           | 20      | 88               | 176              |
| Total                                                    | -                 | 50      | 220              | 440              |

b. Add 50 µl Adaptor Ligation Mix to 50 µl sample. Pipette mix 15x (pipette set to 90 µl). Centrifuge briefly.

c. Incubate in a thermal cycler with the following protocol.

| Lid Temperature | Reaction Volume | Run Time |
|-----------------|-----------------|----------|
| 30°C            | 100 µl          | 15 min   |
| Step            | Temperature     | Time     |
| 1               | 20°C            | 00:15:00 |
| 2               | 4°C             | Hold     |

Step 3

# 3.4 a. Vortex to resuspend SPRIselect Reagent. Add 80 μl SPRIselect Reagent (0.8X) to each sample. Pipette mix 15x (pipette set to 150 μl). b. Incubate 5 min at room temperature.

- $\textbf{c.} \hspace{0.1 cm} \textbf{Place on the magnet-High until the solution clears.}$
- d. Remove the supernatant.
- e. Add 200  $\mu l$  80% ethanol to the pellet. Wait 30 sec.
- f. Remove the ethanol.
- g. Repeat steps e and f for a total of 2 washes.
- h. Centrifuge briefly. Place on the magnet•Low.
- Remove any remaining ethanol. Air dry for 2 min.
   DO NOT exceed 2 min as this will decrease elution efficiency.
- j. Remove from the magnet. Add  $30.5\,\mu l$  Buffer EB. Pipette mix 15x.
- k. Incubate 2 min at room temperature.
- $\label{eq:lastice} \textbf{l.} \quad \textbf{Place on the magnet-Low until the solution clears.}$
- m. Transfer 30  $\mu l$  sample to a new tube strip.

3.5 Sample Index PCR

- a. Choose the appropriate sample index sets to ensure that no sample indices overlap in a multiplexed sequencing run. Record the 10x Sample Index name (PN-220103 Chromium i7 Sample Index Plate well ID) used.
- b. Prepare Sample Index PCR Mix.

| Sample Index PCR Mix Add reagents in the order listed | PN                  | 1Χ (μl) | 4X +<br>10% (µl) | 8X +<br>10% (μl) |
|-------------------------------------------------------|---------------------|---------|------------------|------------------|
| O Amp Mix                                             | 2000047/<br>2000103 | 50      | 220              | 440              |
| e SI Primer                                           | 2000095             | 10      | 44               | 88               |
| Total                                                 | -                   | 60      | 264              | 528              |

- c. Add 60 µl Sample Index PCR Mix to 30 µl sample.
- **d.** Add **10 μl** of an individual Chromium i7 Sample Index to each well and record the well ID used. Pipette mix 5x (pipette set to 85 μl). Centrifuge briefly.
- e. Incubate in a thermal cycler with the following protocol.

| ) min                     |  |  |  |  |
|---------------------------|--|--|--|--|
|                           |  |  |  |  |
| ne                        |  |  |  |  |
| 00:00:45                  |  |  |  |  |
| ):20                      |  |  |  |  |
| ):30                      |  |  |  |  |
| 00:00:20                  |  |  |  |  |
| of cycles                 |  |  |  |  |
| :00                       |  |  |  |  |
| d                         |  |  |  |  |
| Recommended cycle numbers |  |  |  |  |
| al Cycles                 |  |  |  |  |
| 14-16                     |  |  |  |  |
| 12-14                     |  |  |  |  |
| 10-12                     |  |  |  |  |
| 8-10                      |  |  |  |  |
| 6-8                       |  |  |  |  |
|                           |  |  |  |  |

STOP

#### 3.6 Post Sample Index PCR Double Sided Size Selection – SPRIselect

- a. Vortex to resuspend the SPRIselect reagent. Add **60 µl** SPRIselect Reagent **(0.6X)** to each sample. Pipette mix 15x (pipette set to 150 µl).
- b. Incubate 5 min at room temperature.
- c. Place the magnet•High until the solution clears. DO NOT discard supernatant.
- d. Transfer 150 µl supernatant to a new tube strip.
- e. Vortex to resuspend the SPRIselect reagent. Add **20 µl** SPRIselect Reagent **(0.8X)** to each sample. Pipette mix 15x (pipette set to 150 µl).
- f. Incubate 5 min at room temperature.
- g. Place the magnet•High until the solution clears.
- h. Remove 165 µl supernatant. DO NOT discard any beads.
- i. With the tube still in the magnet, add 200 µl 80% ethanol to the pellet. Wait 30 sec.
- j. Remove the ethanol.
- k. Repeat steps i and j for a total of 2 washes.
- I. Centrifuge briefly. Place on the magnet•Low. Remove remaining ethanol.
- m. Remove from the magnet. Add 35.5 µl Buffer EB. Pipette mix 15x.
- n. Incubate 2 min at room temperature.
- o. Place on the magnet•Low until the solution clears.
- **p.** Transfer **35** µl to a new tube strip.
- **q.** Store at 4°C for up to 72 h or at -20°C for long-term storage.

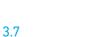

Step 3

Run **1** µl sample at **1:10 dilution** on an Agilent Bioanalyzer High Sensitivity chip.

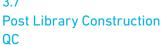

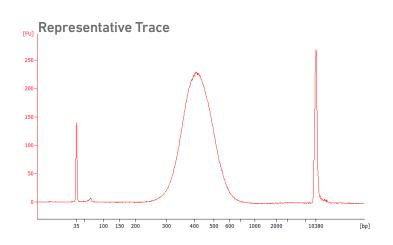

Determine the average fragment size from the Bioanalyzer trace. This will be used as the insert size for library quantification.

#### Alternate QC Method:

• Agilent TapeStation. See Appendix for representative traces

See Appendix for Post Library Construction Quantification

## Step 4

#### **Cell Surface Protein Library Construction**

- 4.1 Sample Index PCR
- **4.2** Post Sample Index PCR Size Selection SPRIselect
- 4.3 Post Library Construction QC

#### 4.0 Cell Surface Protein Library Construction

| GET START                             | ED!                                                                  |         |                                 |         |
|---------------------------------------|----------------------------------------------------------------------|---------|---------------------------------|---------|
| Action                                | ltem                                                                 | 10x PN  | Preparation & Handling          | Storage |
| Equilibrate<br>to Room<br>Temperature | Feature SI Primers 2                                                 | 2000099 | -                               | -20°C   |
|                                       | Chromium i7<br>Sample Index Plate                                    | 120262  | -                               | –20°C   |
|                                       | Beckman Coulter<br>SPRIselect Reagent                                | -       | Manufacturer's recommendations. | -       |
|                                       | Agilent TapeStation<br>Screen Tape and<br>Reagents<br>If used for QC |         | Manufacturer's recommendations. |         |
|                                       | Agilent Bioanalyzer<br>High Sensitivity kit<br>If used for QC        | -       | Manufacturer's recommendations. | -       |
| Place on Ice                          | O Amp Mix                                                            | 2000047 | Centrifuge briefly.             | –20°C   |
|                                       | KAPA Library<br>Quantification Kit<br>for Illumina<br>Platforms      | -       | Manufacturer's recommendations. | -       |
| Obtain                                | Qiagen Buffer EB                                                     | -       | -                               | Ambient |
|                                       | 10x Magnetic Separator                                               | 230003  | See Tips & Best Practices.      | Ambient |
|                                       | Prepare 80% Ethanol<br>Prepare 20 ml<br>for 8 reactions              | -       | Prepare fresh.                  | Ambient |

4.1 Sample Index PCR

- a. Choose the appropriate sample index sets to ensure that no sample indices overlap in a multiplexed sequencing run. Record the 10x Sample Index name (PN-220103 Chromium i7 Sample Index Plate well ID) used.
- b. Prepare Sample Index PCR Mix.

| Sample Index PCR Mix<br>Add reagents in the order listed | PN      | 1Χ (μl) | 4X +<br>10% (μl) | 8X +<br>10% (μl) |
|----------------------------------------------------------|---------|---------|------------------|------------------|
| O Amp Mix                                                | 2000047 | 50      | 220              | 440              |
| Feature SI Primers 2                                     | 2000099 | 35      | 154              | 308              |
| Total                                                    | -       | 85      | 374              | 748              |

c. Transfer ONLY 5  $\mu l$  DNA sample from the Transferred Supernatant Cleanup (step 2.3B-xiv) to a new tube strip.

Note that only **5 μl** DNA sample is sufficient for generating Cell Surface Protein library. The remaining **35 μl** DNA sample can be stored at **4°C** for up to **72 h** or at **-20°C** for up to **4 weeks** for generating additional Cell Surface Protein libraries.

- d. Add 85 µl Sample Index PCR Mix to each sample.
- e. Add 10  $\mu$ l of an individual Chromium i7 Sample Index to each well and record their assignment. Pipette mix 5x (pipette set to 90  $\mu$ l). Centrifuge briefly.
- f. Incubate in a thermal cycler with the following protocol.

| Lid Temperature | Reaction Volume           | Run Time                 |
|-----------------|---------------------------|--------------------------|
| 105°C           | 100 µl                    | ~25-40 min               |
| Step            | Temperature               | Time                     |
| 1               | 98°C                      | 00:00:45                 |
| 2               | 98°C                      | 00:00:20                 |
| 3               | 54°C                      | 00:00:30                 |
| 4               | 72°C                      | 00:00:20                 |
| 5               | Go to step 2, repeat 9X f | or a total of 10 cycles* |
| 6               | 72°C                      | 00:01:00                 |
| 7               | 4°C                       | Hold                     |

\*Optimization of cycle number may be needed based on target protein expression levels and number of antibodies used for labeling.

### 4.2 Post Sample Index PCR Size Selection -SPRIselect a. Vortex to resuspend the SPRIselect reagent. Add 120 μl SPRIselect Reagent (1.2X) to each sample. Pipette mix 15x (pipette set to 150 μl). b. Incubate 5 min at room temperature. c. Place on the magnet•High until the solution clears.

- d. Remove the supernatant.
- e. Add 300 µl 80% ethanol to the pellet. Wait 30 sec.
- f. Remove the ethanol.
- g. Add 200 µl 80% ethanol to the pellet. Wait 30 sec.
- h. Remove the ethanol.
- i. Centrifuge briefly. Place on the magnet•Low. Remove remaining ethanol.
- j. Remove from the magnet. Add 40.5 µl Buffer EB. Pipette mix 15x.
- k. Incubate 2 min at room temperature.
- I. Place on the magnet-Low until the solution clears.
- m. Transfer 40 µl to a new tube strip.
- n. Store at 4°C for up to 72 h or at -20°C for long-term storage.

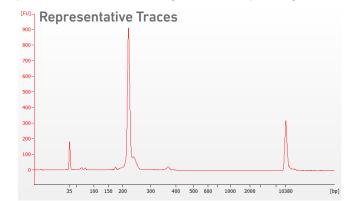

Run 1 µl sample at 1:10 dilution on an Agilent Bioanalyzer High Sensitivity chip.

Determine the average fragment size from the Bioanalyzer trace. This will be used as the insert size for library quantification.

Alternate QC Method:

• Agilent TapeStation. See Appendix for representative traces

See Appendix for Post Library Construction Quantification

Post Library Construction

4.3

QC

# Sequencing

#### **Sequencing Libraries**

Chromium Single Cell 3' Gene Expression and Cell Surface Protein libraries comprise standard Illumina paired-end constructs which begin with P5 and end with P7. These libraries include 16 bp 10x Barcodes at the start of TruSeq Read 1 and Nextera Read 1 (Read 1N) respectively while 8 bp sample index sequences are incorporated as the i7 index read. TruSeq Read 1 and TruSeq Read 2 are standard Illumina sequencing primer sites used in paired-end sequencing of Single Cell 3' Gene Expression libraries. Nextera Read 1 (Read 1N) and TruSeq Read 2 are used for paired-end sequencing of Single Cell 3' Cell Surface Protein libraries. Sequencing these libraries produce a standard Illumina BCL data output folder.

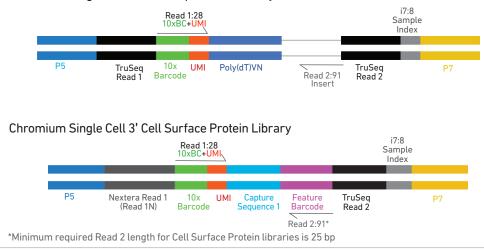

Chromium Single Cell 3' Gene Expression Library

#### Illumina Sequencer Compatibility

The compatibility of the listed sequencers has been verified by 10x Genomics. Some variation in assay performance is expected based on sequencer choice. For more information about performance variation, visit the 10x Genomics Support website.

- MiSeq
- NextSeq 500/550\*
- HiSeq 2500 (Rapid Run)
- HiSeq 3000/4000
- NovaSeq

\*Sequencing Chromium Single Cell libraries on the NextSeq 500/550 platform may yield reduced sequence quality and sensitivity relative to the MiSeq, HiSeq, and NovaSeq platforms. Refer to the 10x Genomics Support website for more information.

#### Sample Indices

Each sample index in the Chromium i7 Sample Index Kit (PN-120262) is a mix of 4 different sequences to balance across all 4 nucleotides. If multiple samples are pooled in a sequence lane, the sample index name (i.e. the Chromium i7 Sample Index plate well ID, SI-GA-) is needed in the sample sheet used for generating FASTQs with "cellranger mkfastq". Samples utilizing the same sample index should not be pooled together, or run on the same flow cell lane, as this would not enable correct sample demultiplexing.

|                                                                      | Sequencing Depth                         | Minimum 20,000 read pairs per cell             |
|----------------------------------------------------------------------|------------------------------------------|------------------------------------------------|
| 3' Gene Expression<br>Library Sequencing Depth<br>& Run Parameters   | Sequencing Type                          | Paired-end, single indexing                    |
|                                                                      | Sequencing Read                          | Recommended Number of Cycles                   |
|                                                                      | Read 1<br>i7 Index<br>i5 Index<br>Read 2 | 28 cycles<br>8 cycles<br>0 cycles<br>91 cycles |
| Cell Surface Protein<br>Library Sequencing Depth<br>& Run Parameters | Sequencing Depth                         | Minimum 5,000 read pairs per cell              |
|                                                                      | Sequencing Type                          | Paired-end, single indexing                    |
|                                                                      | Sequencing Read                          | Recommended Number of Cycles                   |
|                                                                      | Read 1<br>i7 Index<br>i5 Index<br>Read 2 | 28 cycles<br>8 cycles<br>0 cycles<br>91 cycles |

#### Library Loading

Once quantified and normalized, the 3' Gene Expression and Cell Surface Protein libraries should be denatured and diluted as recommended for Illumina sequencing platforms. Refer to Illumina documentation for denaturing and diluting libraries. Refer to the 10x Genomics Support website, for more information.

| Instrument      | 3' Gene Expression libraries only<br>or 3' Gene Expression + Cell Surface<br>Protein libraries |             | Cell Surface Protein libraries only |             |
|-----------------|------------------------------------------------------------------------------------------------|-------------|-------------------------------------|-------------|
|                 | Loading<br>Concentration (pM)                                                                  | PhiX<br>(%) | Loading<br>Concentration (pM)       | PhiX<br>(%) |
| MiSeq           | 11                                                                                             | 1           | 11                                  | 1           |
| NextSeq 500/550 | 1.8                                                                                            | 1           | 1.8                                 | 1           |
| HiSeq 2500 (RR) | 11                                                                                             | 1           | 11                                  | 1           |
| HiSeq 4000      | 240                                                                                            | 1           | 240                                 | 1           |
| NovaSeq         | 150*/300                                                                                       | 1           | 150*/300                            | 1           |
|                 |                                                                                                |             |                                     |             |

\* Use 150pM loading concentration for Illumina XP workflow.

#### Library Pooling

The 3' Gene Expression and the Cell Surface Protein libraries maybe pooled for sequencing, taking into account the differences in cell number and per-cell read depth requirements between each library. Samples utilizing the same sample index should not be pooled together, or run on the same flow cell lane, as this would not enable correct sample demultiplexing.

#### Library Pooling Example:

| Libraries                    | Sequencing Depth (read pairs per cell) | Library Pooling Ratio |
|------------------------------|----------------------------------------|-----------------------|
| 3' Gene Expression library   | 20,000                                 | 4                     |
| Cell Surface Protein library | 5,000                                  | 1                     |

# Troubleshooting

#### 6.1 GEMs

### STEP NORMAL REAGENT CLOGS & WETTING FAILURES

After Chip B is removed from the Controller and the wells are exposed

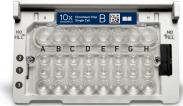

All 8 Recovery Wells are similar in volume and opacity.

#### HO FLL A B C D E F G H O O

Recovery Well G indicates a reagent clog. Recovery Well C and E indicate a wetting failure. Recovery Wells B, D, and F are normal. Wells A and H contain 50% Glycerol Solution.

The image indicates clogs in the Gel Bead line (orange arrow) and the sample line (yellow arrow) as evidenced by higher than usual volumes in the input wells.

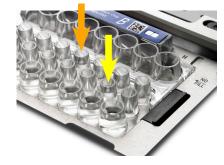

1.4 f Transfer GEMs from Chip E Recovery Wells

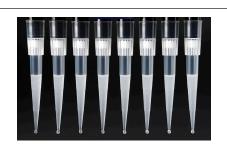

All liquid levels are similar in volume and opacity without air trapped in the pipette tips.

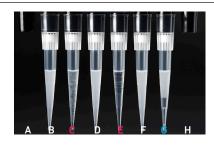

Pipette tips C and E indicate a wetting failure. Pipette tip C contains partially emulsified GEMs. Emulsion is absent in pipette tip E. Pipette tip G indicates a reagent clog. 2.1 a After transfer of the GEMs + Recovery Agent

#### NORMAL

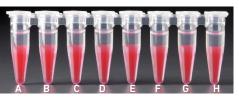

All liquid levels are similar in the aqueous sample volume (clear) and Recovery Agent/Partitioning Oil (pink).

#### **REAGENT CLOGS & WETTING FAILURES**

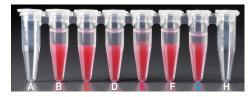

Tube G indicates a reagent clog has occurred. There is a decreased volume of aqueous layer (clear). Tube C and E indicate a wetting failure has

occurred. There is an abnormal residual volume of Recovery Agent/Partitioning Oil (pink).

#### 2.1 b After aspiration of Recovery Agent/ Partitioning Oil

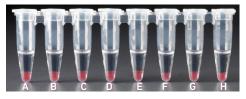

All liquid volumes are similar in the aqueous sample volume (clear) and residual Recovery Agent/Partitioning Oil (pink).

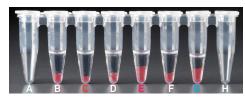

Tube G indicates a reagent clog has occurred. There is a decreased volume of aqueous layer (clear). There is also a greater residual volume of Recovery Agent/Partitioning Oil (pink). Tube C and E indicate a wetting failure has occurred. There is an abnormal residual volume of Recovery Agent/Partitioning Oil (pink).

2.1 d After addition of Dynabeads Cleanup Mix

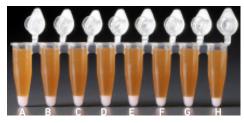

All liquid volumes are similar after addition of the Dynabeads Cleanup Mix.

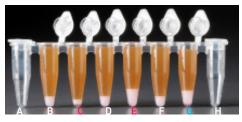

Tube G indicates a reagent clog has occurred. There is an abnormal ratio of Dynabeads Cleanup Mix (brown) to Recovery Agent/Partitioning Oil (appears white).

Tube C and E indicate a wetting failure has occurred. There is an abnormal ratio of Dynabeads Cleanup Mix (brown) to Recovery Agent/Partitioning Oil (appears white).

If a channel clogs or wetting failure occurs during GEM generation, it is recommended that the sample be remade. If any of the listed issues occur, take a picture and send it to support@10xgenomics.com for further assistance.

#### 6.2 Chromium Controller Errors

If the Chromium Controller or the Chromium Single Cell Controller fails to start, an error tone will sound and one of the following error messages will be displayed:

- a. Chip not read Try again: Eject the tray, remove and/or reposition the 10x Chip Holder assembly and try again. If the error message is still received after trying this more than twice, contact support@10xgenomics.com for further assistance.
- b. Check gasket: Eject the tray by pressing the eject button to check if there is a 10x Gasket on the Chromium Chip. In the case when the 10x Gasket installation was forgotten, install and try again. In the case when a 10x Gasket was already installed, remove, reapply, and try again. If the error message is still received after trying either of these more than twice, contact support@10xgenomics.com for further assistance.

#### c. Pressure not at Setpoint:

- i. If this message is received within a few seconds of starting a run, eject the tray by pressing the eject button and check for dirt or deposits on the 10x Gasket. If dirt is observed, replace with a new 10x Gasket and try again. If the error message is still received after trying this more than twice, contact support@10xgenomics.com for further assistance.
- ii. If this message is received after a few minutes into the run, the Chromium Chip must be discarded. Do not try running this Chromium Chip again as this may damage the Chromium Controller.
- d. CAUTION: Chip Holder not Present: Eject the tray by pressing the eject button to check there is a 10x Chip Holder encasing the Chromium Chip. In the case when the 10x Chip Holder was forgotten, install with a 10x Gasket in place, and try again. If the error message is still received after a 10x Chip Holder is confirmed as in place, contact support@10xgenomics.com for further assistance.
- e. Invalid Chip CRC Value: This indicates the Chromium Chip has encountered an error, should not be run, and must be discarded. Contact <a href="mailto:support@10xgenomics.com">support@10xgenomics.com</a> for further assistance.

# Appendix

Post Library Construction Quantification Agilent TapeStation Traces Oligonucleotide Sequences

#### Post Library Construction Quantification

- a. Thaw KAPA Library Quantification Kit for Illumina Platforms.
- b. Dilute 2 µl sample with deionized water to appropriate dilutions that fall within the linear detection range of the KAPA Library Quantification Kit for Illumina Platforms. (For more accurate quantification, make the dilution(s) in duplicate).
- **c.** Make enough Quantification Master Mix for the DNA dilutions per sample and the DNA Standards (plus 10% excess) using the guidance for 1 reaction volume below.

| Quantification Master Mix     | 1Χ (μι) |
|-------------------------------|---------|
| SYBR Fast Master Mix + Primer | 12      |
| Water                         | 4       |
| Total                         | 16      |

- **d**. Dispense **16 μl** Quantification Master Mix for sample dilutions and DNA Standards into a 96 well PCR plate.
- e. Add 4 µl sample dilutions and 4 µl DNA Standards to appropriate wells. Centrifuge briefly.
- f. Incubate in a thermal cycler with the following protocol.

| Step | Temperature                         | Run Time |
|------|-------------------------------------|----------|
| 1    | 95°C                                | 00:03:00 |
| 2    | 95°C                                | 00:00:05 |
| 3    | 67°C                                | 00:00:30 |
| 4    | Go to Step 2, 29X (Total 30 cycles) |          |

**g.** Follow the manufacturer's recommendations for qPCR-based quantification. For library quantification for sequencer clustering, determine the concentration based on insert size derived from the Bioanalyzer/TapeStation trace.

#### **Agilent TapeStation Traces**

#### **Agilent TapeStation Traces**

Agilent Tape Station High Sensitivity D5000 ScreenTape was used. Protocol steps correspond to the Chromium Single Cell 3 v3 Reagent Kits User Guide with Feature Barcoding technology for Cell Surface Protein (CG000185)

#### Protocol Step 2.4 – cDNA QC & Quantification

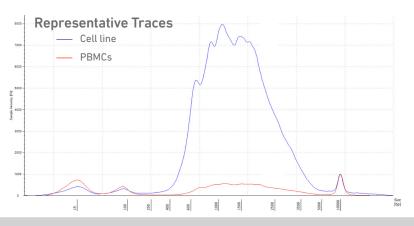

Protocol Step 4.3 – Post Library Construction QC (Cell Surface Protein library)

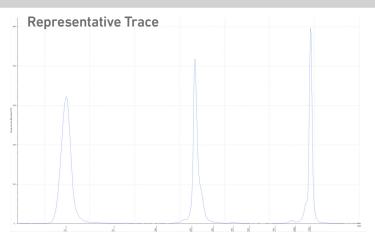

#### Alternate QC Method: Qubit Fluorometer and Qubit dsDNA HS Assay Kit

Multiply the cDNA concentration reported via the Qubit Fluorometer by the elution volume (40 µl) to obtain the total cDNA yield in ng. To determine the equivalent range using the Agilent 2100 Expert Software, select the region encompassing 35-10,000 bp.

#### Oligonucleotide Sequences

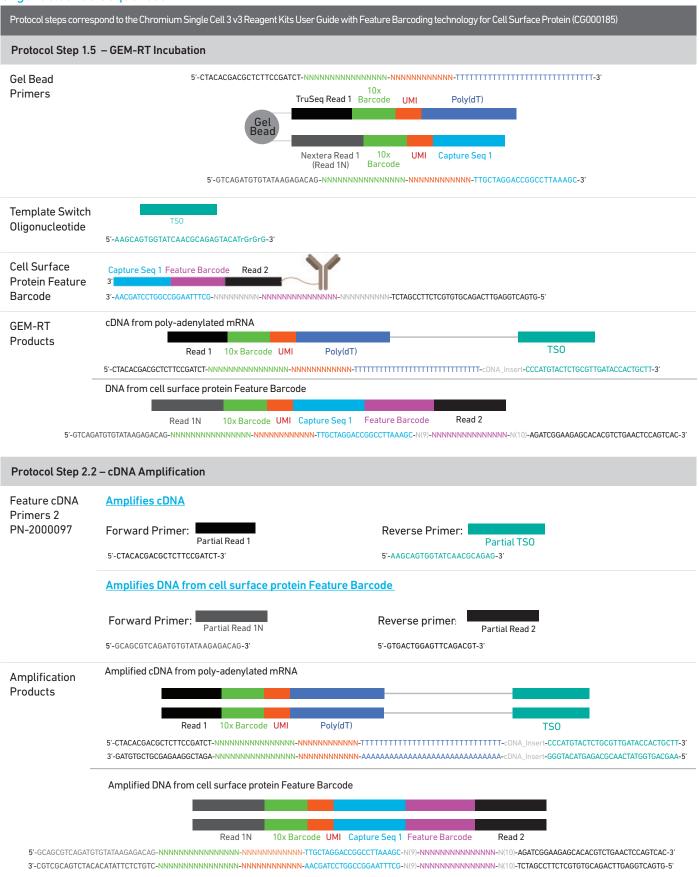

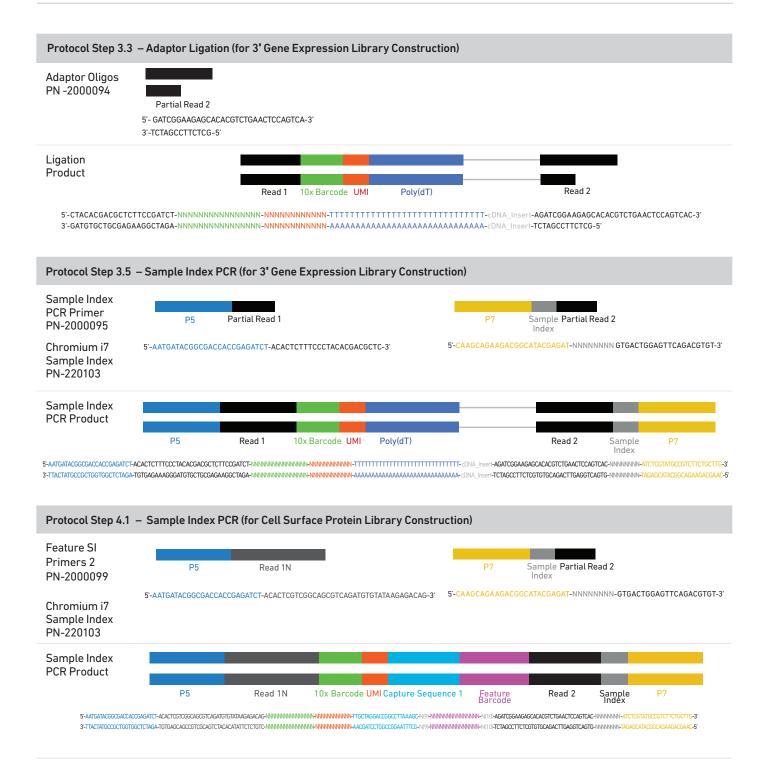